# EPOS

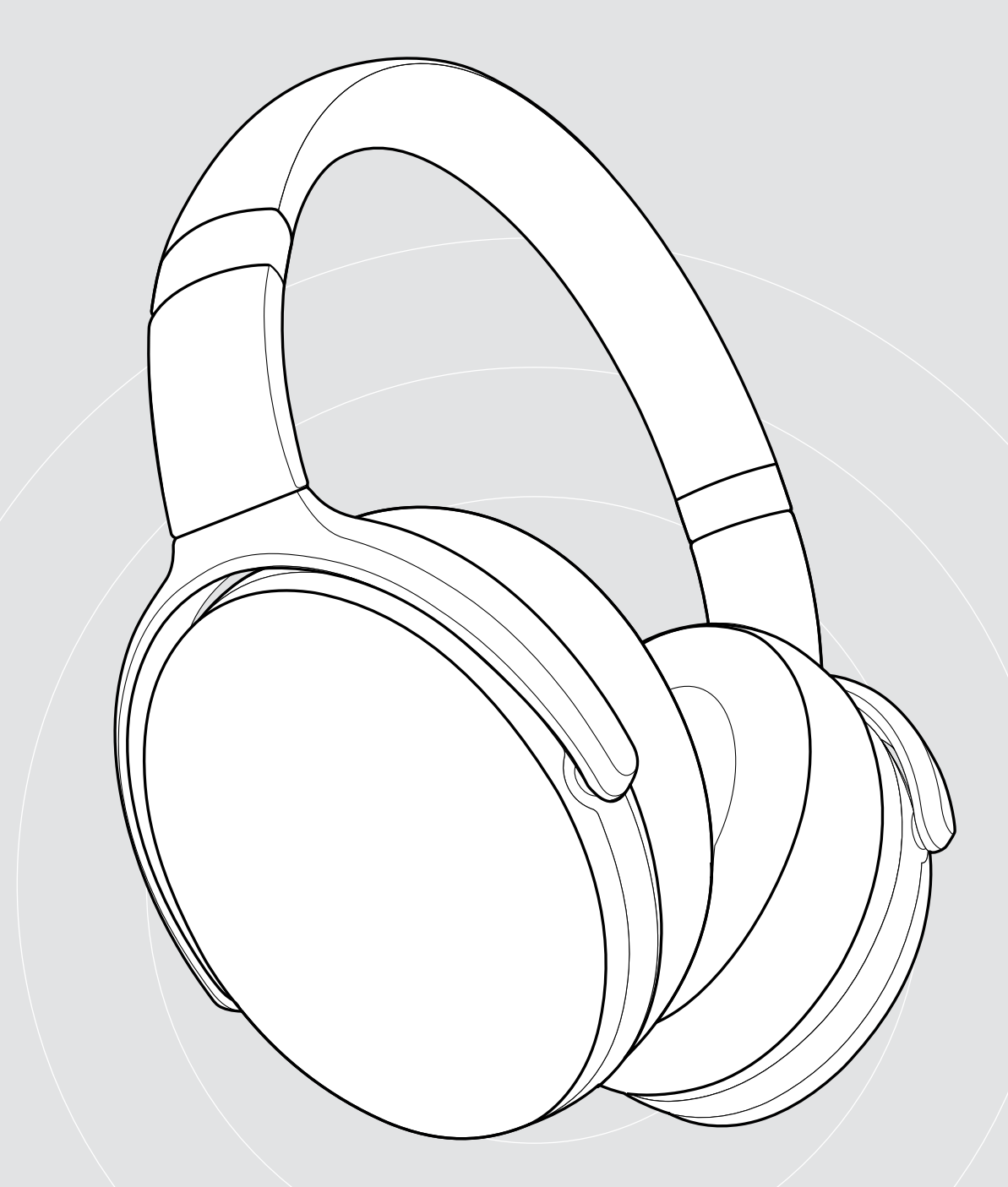

# ADAPT 360 | ADAPT 361

Micro-casque Bluetooth® avec ANC

Guide d'utilisation

# Sommaire

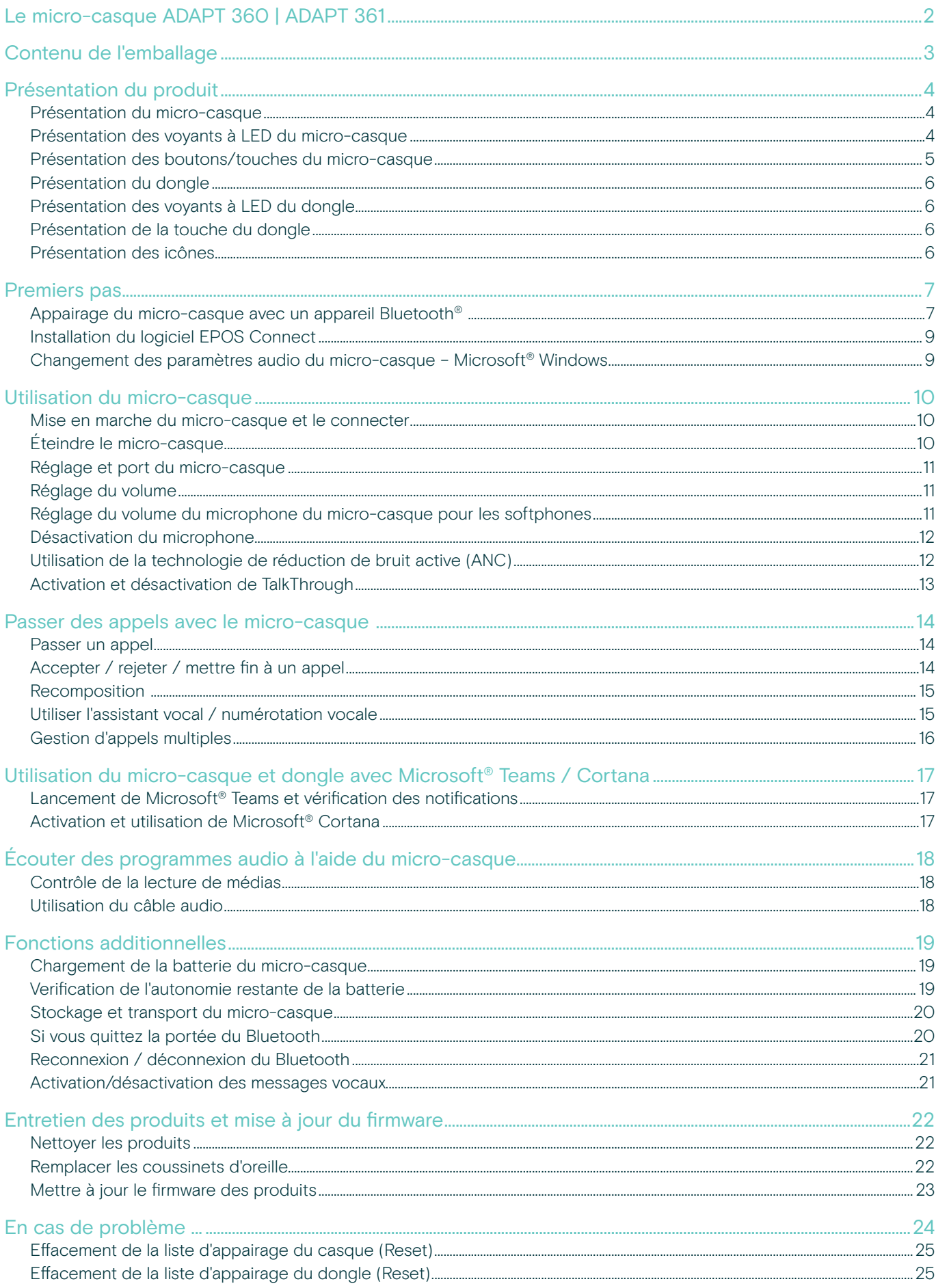

## <span id="page-2-0"></span>Le micro-casque ADAPT 360 | ADAPT 361

Restez concentré grâce à l'ANC qui réduit les bruits de fond, vous aide à conserver votre concentration dans les open-spaces bruyants et booste votre productivité en déplacement. Bénéficiez d'une clarté d'appel exceptionnelle grâce à une solution optimisée UC et gérez plusieurs tâches à la fois en jonglant facilement entre vos appareils.

Profitez d'une conception supra-auriculaire et de coussinets ergonomiques, pour une atténuation du bruit optimale et un confort longue durée. Quel que soit l'endroit où vous travaillez, ce micro-casque vous permet de gagner en performance : offrant 46 h d'autonomie, pliable et facile à ranger, il est votre compagnon idéal au bureau ou en déplacement. Optimisez vos performances grâce à une solution confortable, un design incroyable et une qualité exceptionnelle. Disponible en noir pour s'adapter parfaitement à votre style.

Grâce aux logiciels EPOS Manager et EPOS Connect en option, vous profitez d'un fonctionnement optimal. Ce micro-casque à la conception durable et à l'exceptionnelle qualité audio vous permettra d'exceller dans toutes vos tâches professionnelles.

#### Avantages et caractéristiques clés

Restez concentré même dans les environnements bruyants La réduction de bruit active atténue les bruits de fond et renforce votre concentration au travail

Bénéficiez de conversations téléphoniques d'une grande clarté

grâce à des solutions certifiées Microsoft Teams et optimisées UC

Jonglez facilement entre vos appareils préférés La connectivité multipoint vous permet d'utiliser deux appareils Bluetooth® en simultané

Portez une conception confortable et élégante Affichez un look tendance au bureau comme en dehors grâce à une conception disponible en noir et dotée de coussinets d'oreille ergonomiques, pour un confort longue durée.

Profitez d'un son stéréo haute qualité et de performances fiables Écoutez de la musique stéréo au travail ou pendant vos trajets quotidiens et profitez d'une autonomie allant jusqu'à 46 heures

#### Avantages et caractéristiques supplémentaires

Lancez instantanément Microsoft Teams Un bouton dédié permet d'accéder à Microsoft Teams via le dongle BTD 800

#### Profitez d'appels plus clairs au bureau comme en déplacement

Deux microphones de pointe optimisent la captation de la voix où que vous soyez

Tirez parti de la réduction des bruits distrayants Les larges coussinets offrent une excellente atténuation du bruit

Bénéficiez d'une conception pratique et portative Le micro-casque est robuste et pliable.

#### Protégez votre micro-casque

Une pochette pratique vous permet de ranger votre appareil

#### Profitez d'un chargement facile

Le chargement s'effectue via un câble USB avec connecteur USB-C

Mises à jour du firmware en fonction de vos besoins Via les logiciels EPOS Manager et EPOS Connect

Pour connaître les consignes de sécurité, consultez le Guide de sécurité.

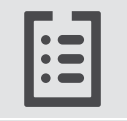

Pour les spécifications, consultez la fiche d'information disponible sur eposaudio.com

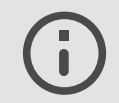

Vous trouverez une liste des accessoires sur la page du produit sur eposaudio.com

#### Marques de commerce

La marque et les logos du mot Bluetooth® sont des marques déposées appartenant à Bluetooth SIG, Inc. et toute utilisation de telles marques par DSEA A/S est sous licence.

USB Type-C® et USB-C® sont des marques déposées de la société USB Implementers Forum.

Qualcomm aptX est un produit de Qualcomm Technologies International, Ltd. Qualcomm est une marque déposée de Qualcomm Incorporated, enregistrée aux États-Unis et dans d'autres pays, utilisée avec permission. aptX est une marque déposée de Qualcomm Technologies International, Ltd., enregistrée aux États-Unis et dans d'autres pays, utilisée avec permission.

Toutes les autres marques sont la propriété de leurs propriétaires respectifs.

# <span id="page-3-0"></span>Contenu de l'emballage

# ADAPT 360 ADAPT 361 Micro-casque Bluetooth + Micro-casque Bluetooth + Dongle Bluetooth BTD 800 (USB-A) Dongle Bluetooth BTD 800 (USB-C) OU  $\overline{\Box}$  $\Box$ Boîtier Câble USB  $\Box$ avec adaptateur USB-C® - USB-A ou  $\Box$ Γ avec adaptateur USB-C® - USB-C <u>hma</u> Câble audio avec prise jack de 2,5 mm et 3,5 mm  $= 0.94$ Guide rapide sur la boite Guide de sécurité Fiche de conformité

# <span id="page-4-0"></span>Présentation du produit

### Présentation du micro-casque

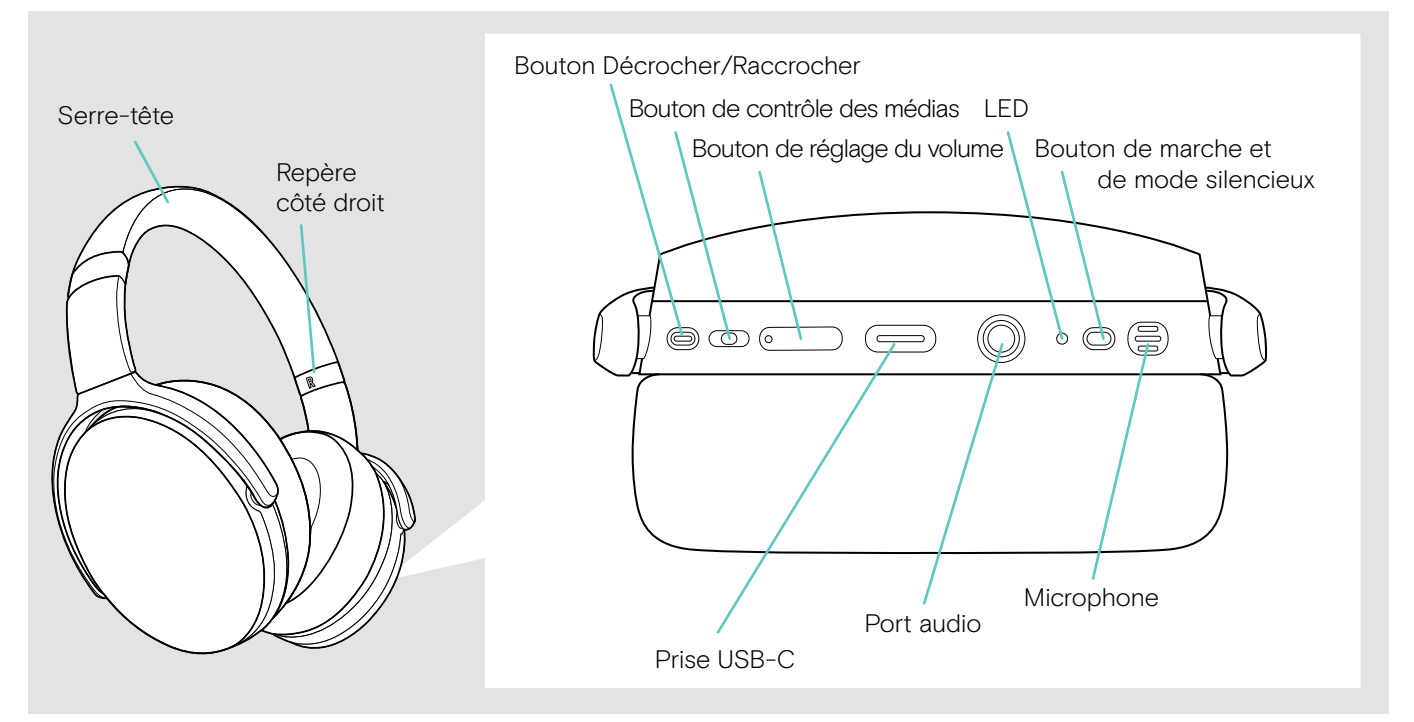

## Présentation des voyants à LED du micro-casque

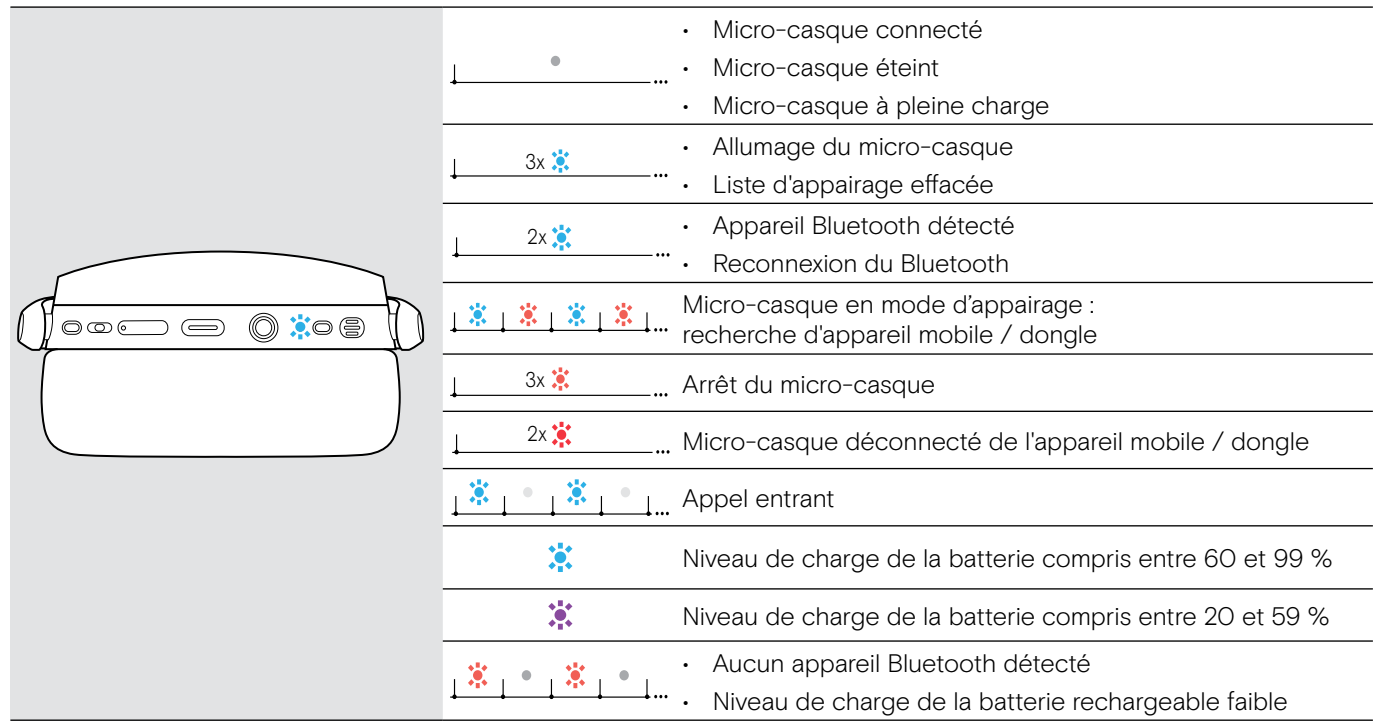

3s 3s \*Dès que le micro-casque est connecté, le voyant à LED s'éteint.

## <span id="page-5-0"></span>Présentation des boutons/touches du micro-casque

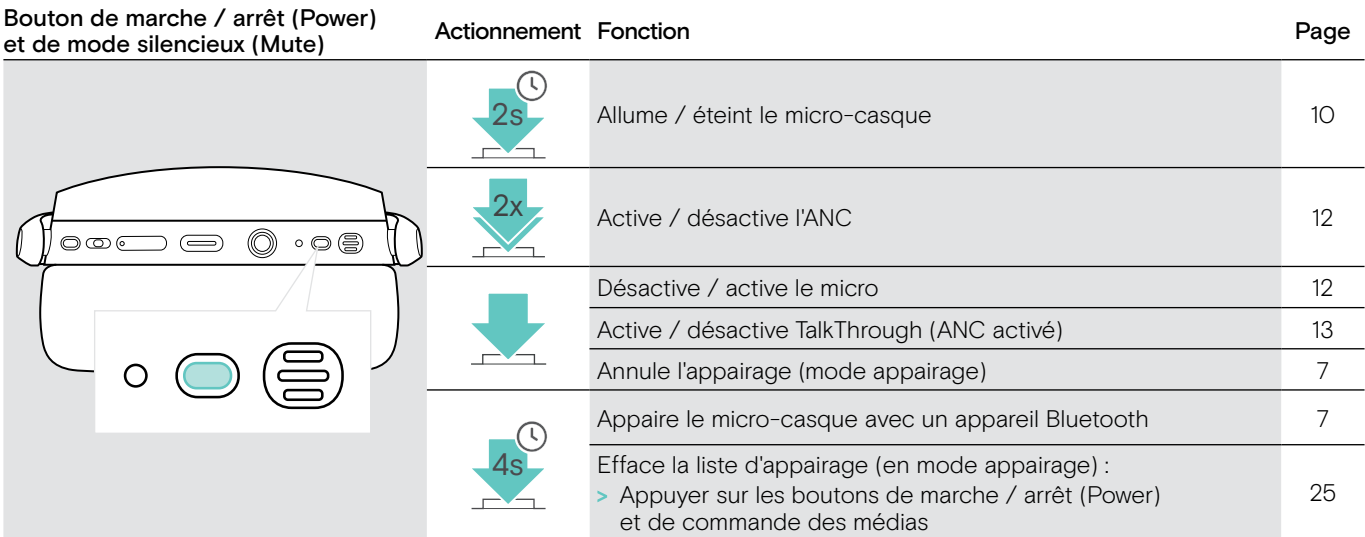

#### Bouton Décrocher / Raccrocher (Hook) Actionnement Fonction **Page**

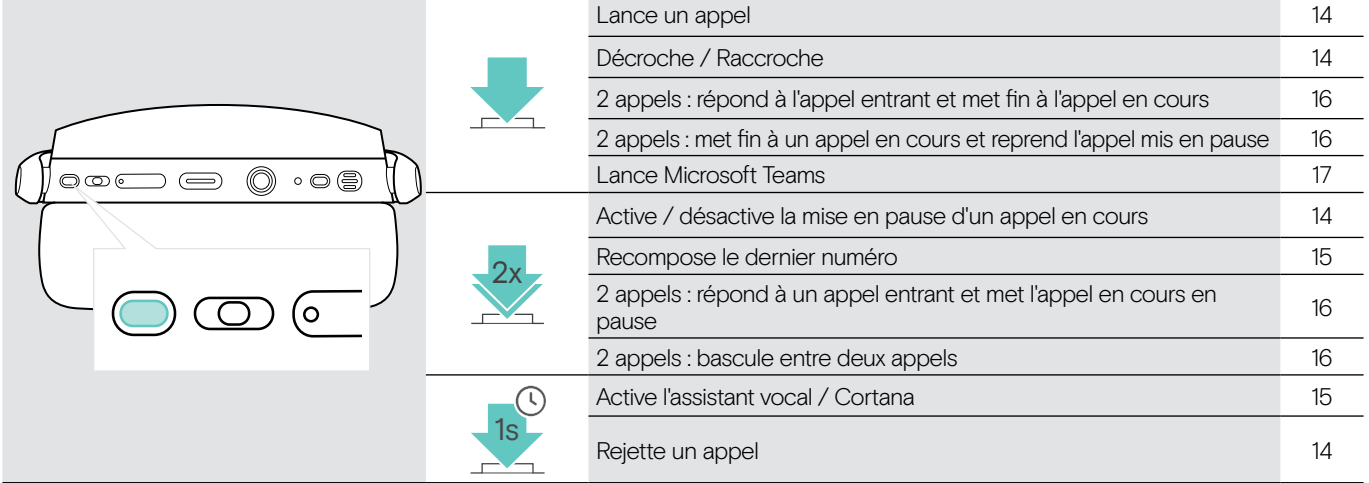

Bouton de contrôle des médias entre actionnement Fonction en anonyment page Page

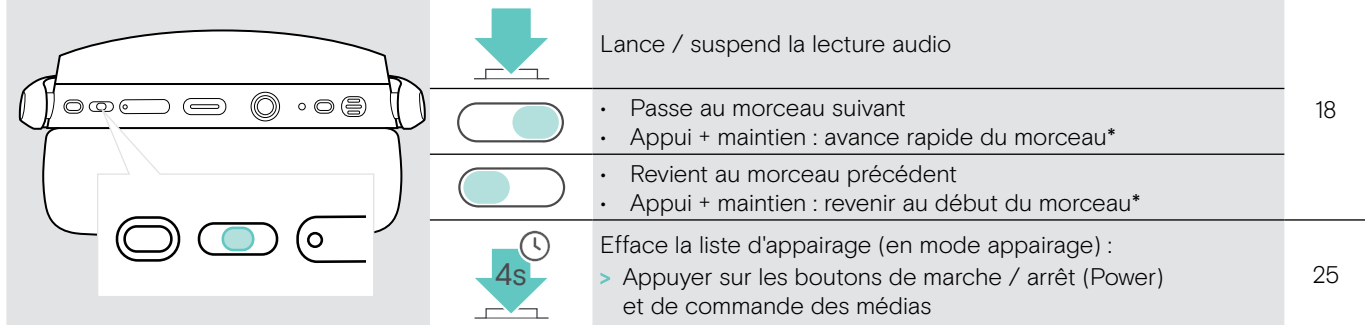

\* Ces fonctions ne sont pas prises en charge par tous les appareils Bluetooth.

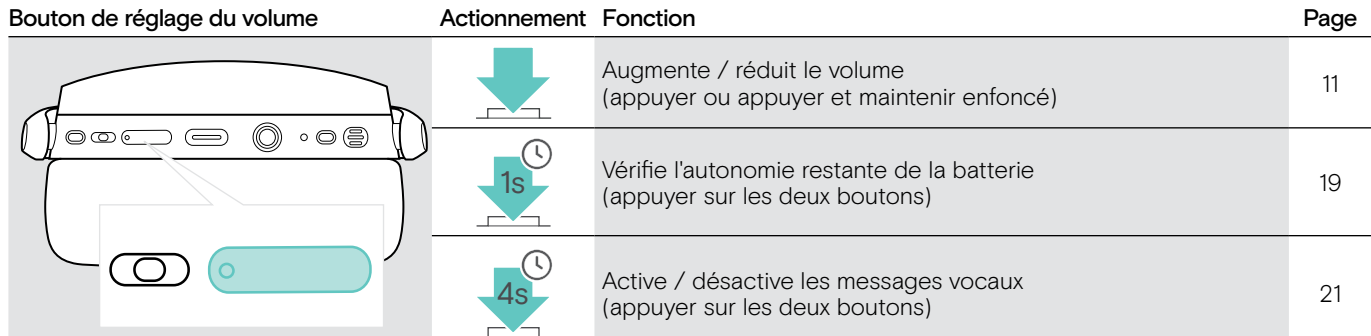

## <span id="page-6-0"></span>Présentation du dongle

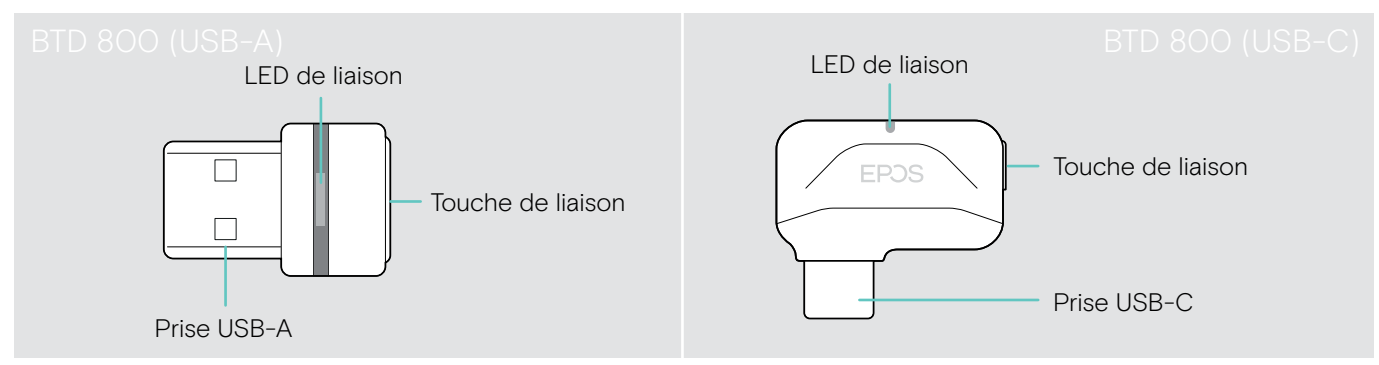

## Présentation des voyants à LED du dongle

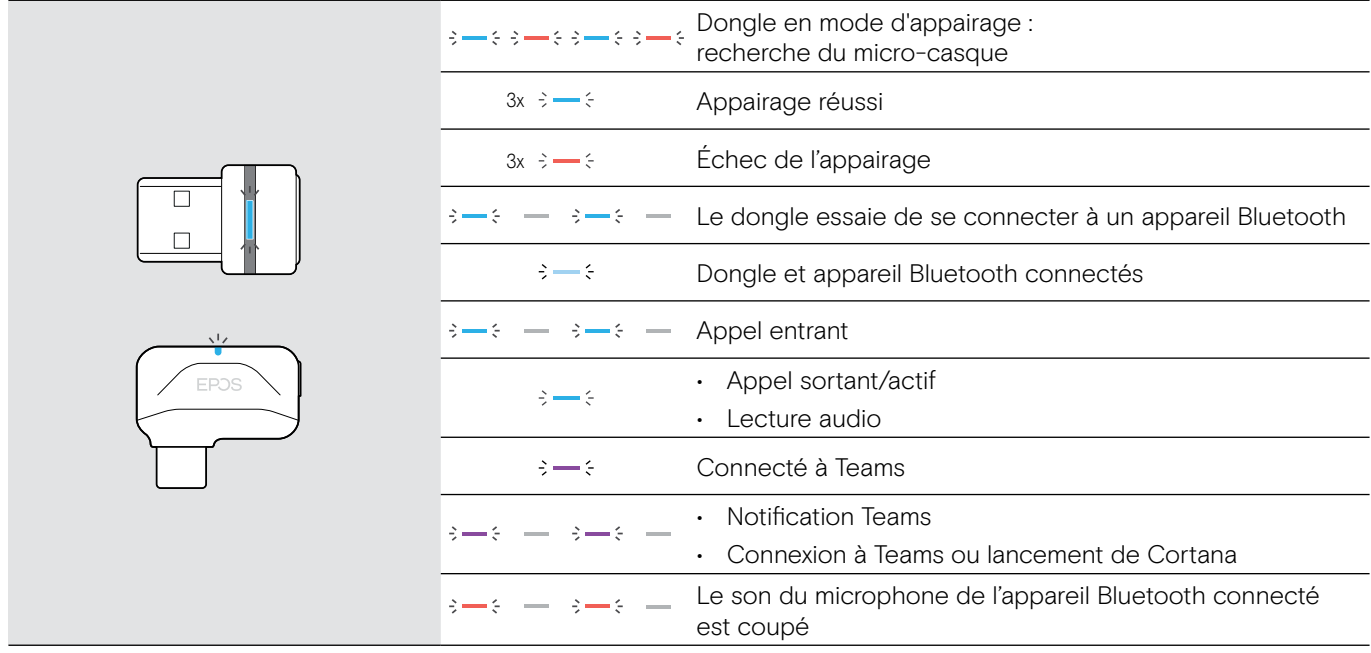

## Présentation de la touche du dongle

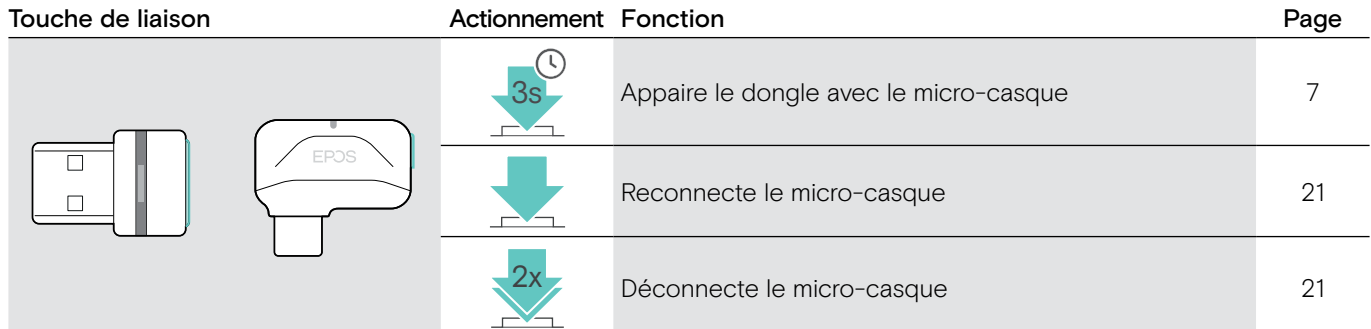

## Présentation des icônes

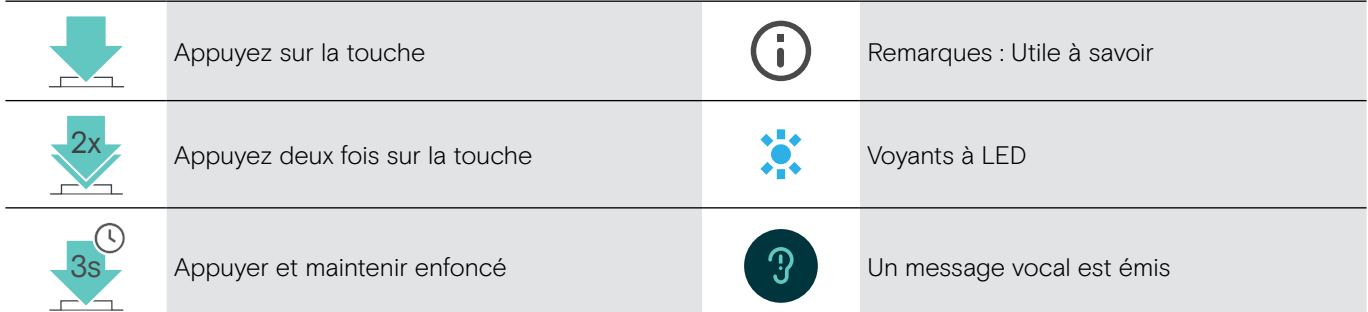

## <span id="page-7-0"></span>Premiers pas

#### <span id="page-7-1"></span>Appairage du micro-casque avec un appareil Bluetooth®

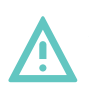

**ATTENTION** Risque de défaillance !

Les ondes radio transmises par les appareils mobiles peuvent perturber le fonctionnement des appareils sensibles et non-protégés.

> N'utilisez le Bluetooth que dans les cas autorisés.

Le micro-casque est conforme à la norme Bluetooth 5.0. Les appareils Bluetooth doivent prendre en charge le profil mains libres (Hands-Free Profile, HFP), le profil micro-casque (Headset Profile, HSP), le profil de contrôle à distance audio vidéo (Audio Video remote Control Profile, AVRCP) ou le profil de distribution vidéo de pointe (Advanced Audio Distribution Profile, A2DP).

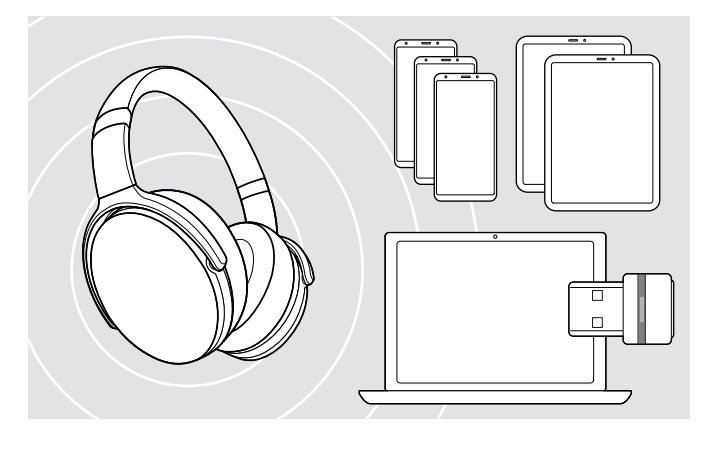

<span id="page-7-2"></span>Connexion du micro-casque via le dongle

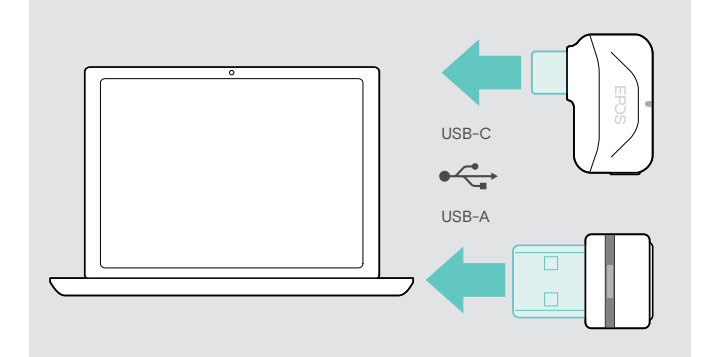

Pour transmettre des données via Bluetooth, vous devez d'abord appairer votre micro-casque à un appareil sans fil. Le dongle est déjà appairé au micro-casque.

Le micro-casque peut enregistrer jusqu'à huit appareils appairés. Si vous appairez le micro-casque à un neuvième appareil, l'appareil avec l'activité la plus ancienne dans la liste d'appairage sera remplacé. Si vous souhaitez avoir une nouvelle connexion avec cet appareil, vous devrez l'appairer à nouveau.

Le micro-casque peut être connecté à deux appareils appairés en même temps. Vous ne pouvez connecter un autre appareil qu'en déconnectant l'un des appareils déjà connectés.

Pour connecter le micro-casque sans fil à un ordinateur, utilisez le dongle BTD 800 (USB-A ou USB-C).

Le dongle et le micro-casque dans les packs sont déjà appairés.

- > Mettez le micro-casque en marche (voir page [10](#page-10-1)).
- > Connectez le dongle au port USB de votre ordinateur.

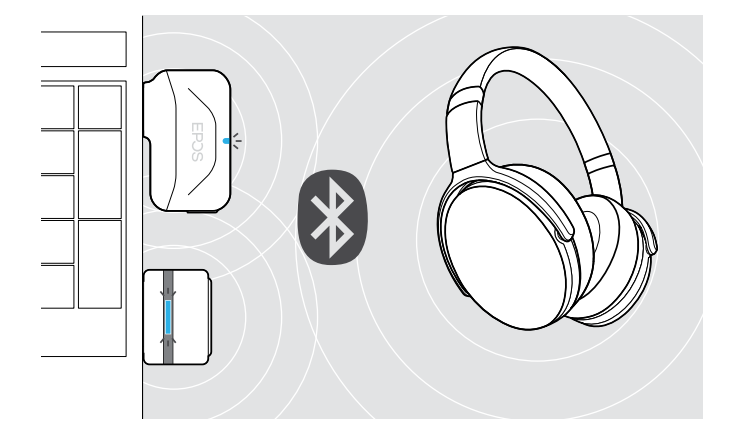

Le voyant à LED du dongle clignote en bleu en mode recherche et passe en bleu plus faible lorsque le dongle est connecté au micro-casque.

 $\ddot{\alpha}$  =  $\dot{\alpha}$  =  $\ddot{\alpha}$  =  $\ddot{\beta}$  =  $\ddot{\alpha}$ 

Si Microsoft Teams est lancé : Le dongle se connecte à Teams et s'illumine en violet au lieu de bleu.

 $\mathsf{Q}_{\mathsf{q}}:=\{-\mathsf{q}+\mathsf{q}+\mathsf{q}+\mathsf{q}\}:=\{\mathsf{q}\}\,,$ 

Le dongle indique les notifications de Teams (voir page [17\)](#page-17-2).

Pour appairer manuellement le micro-casque et le dongle, activez le mode appairage des deux : > Appuyez sur le bouton de marche / arrêt du micro-casque et sur le bouton du dongle en les maintenant enfoncés jusqu'à ce que les voyants à LED clignotent alternativement en bleu et rouge. Dès que le dongle et le micro-casque sont connectés, le dongle s'illumine d'une faible lumière bleue.

#### Appairer le micro-casque à un appareil mobile via Bluetooth

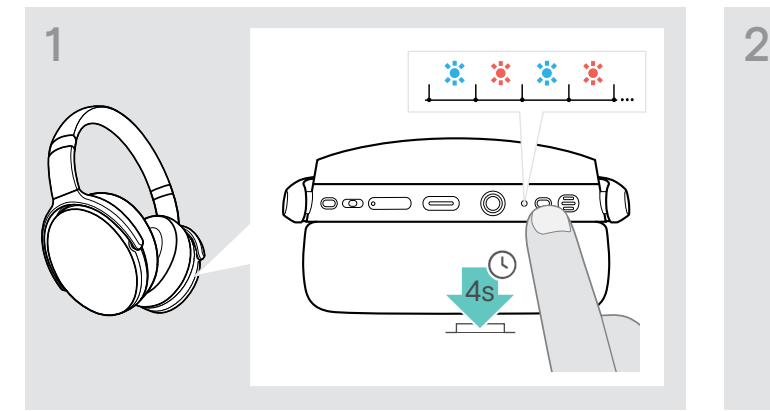

> Maintenez la touche d'alimentation enfoncée jusqu'à ce que le voyant à LED clignote en bleu et rouge. Le micro-casque est à en mode appairage.

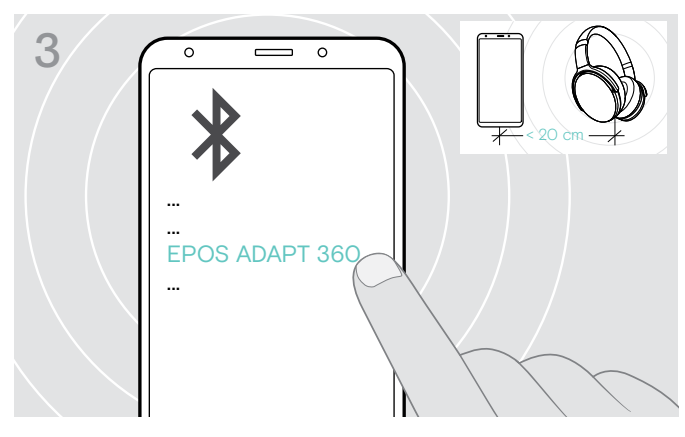

> Sélectionnez « EPOS ADAPT 360 » pour établir la connexion Bluetooth avec le micro-casque.

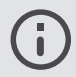

Pour annuler l'appairage :

> Appuyer sur le bouton d'alimentation

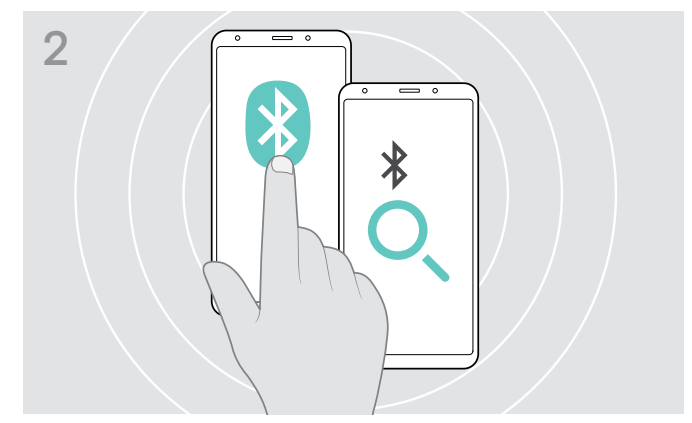

> Activez Bluetooth sur votre appareil mobile et faites une recherche d'appareils Bluetooth - voir le manuel d'instruction de votre appareil mobile.

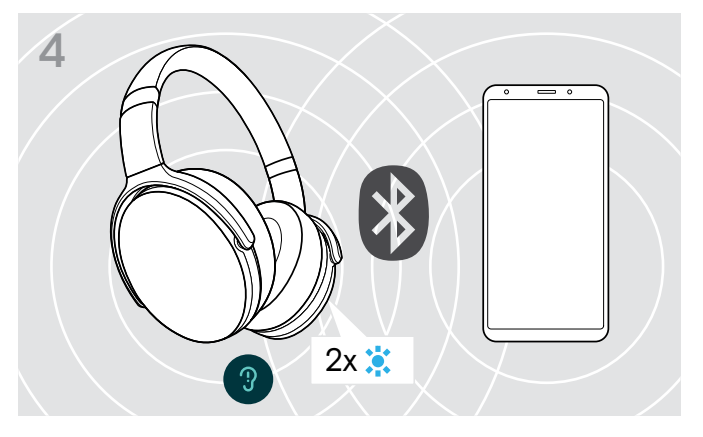

Le voyant à LED clignote 2 fois dès que le micro-casque trouve un appareil avec lequel se connecter. Le voyant à LED s'éteint.

#### <span id="page-9-1"></span><span id="page-9-0"></span>Installation du logiciel EPOS Connect

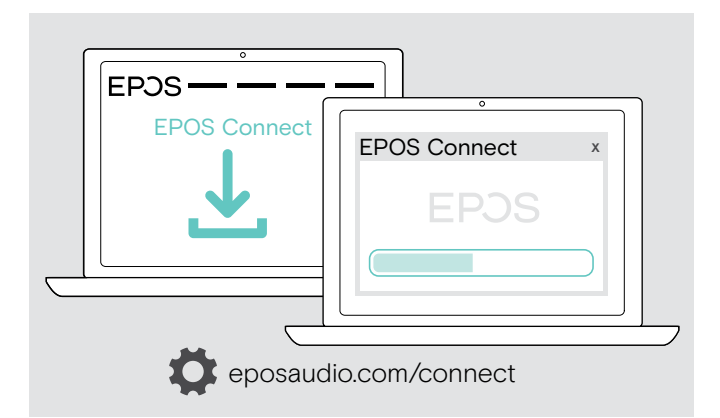

Le logiciel gratuit EPOS Connect vous permet de configurer et de mettre à jour votre micro-casque et vous propose des paramètres supplémentaires.

- > Téléchargez le logiciel sur eposaudio.com/connect.
- > Installez le logiciel. Vous devez avoir les droits d'administrateur sur votre ordinateur – si nécessaire, contactez votre service informatique.

Pour effectuer des appels via l'ordinateur :

> Installez un softphone (VoIP Software) ou demandez une assistance à votre administrateur.

#### <span id="page-9-2"></span>Changement des paramètres audio du micro-casque – Microsoft® Windows

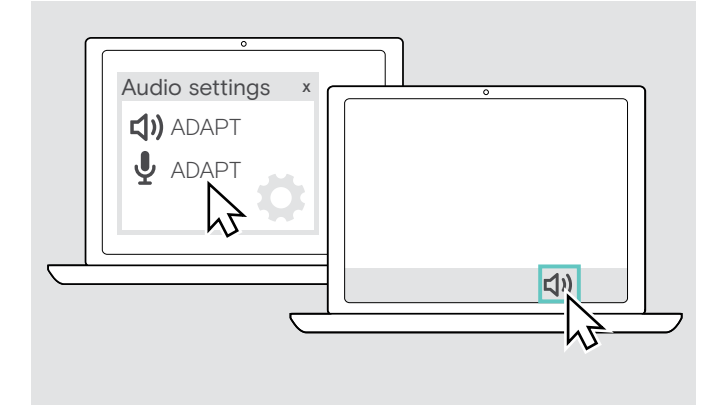

Windows modifie généralement automatiquement les paramètres audio au moment de la connexion d'un nouveau micro-casque.

Si le micro-casque est connecté mais que vous n'entendez aucun son :

- > Cliquez avec le bouton droit sur l'icône Audio.
- > Sélectionnez comme sortie le haut-parleur ADAPT 360.
- > Sélectionnez comme entrée le micro ADAPT 360.

# <span id="page-10-0"></span>Utilisation du micro-casque

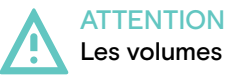

#### Les volumes trop élevés endommagent l'audition !

L'écoute à des niveaux de volume élevés pendant de longues durées peut causer des problèmes d'audition permanents.

- > Réglez le volume à un niveau bas avant de mettre le micro-casque en marche.
- > Ne vous exposez pas constamment à volumes forts.

#### <span id="page-10-1"></span>Mise en marche du micro-casque et le connecter

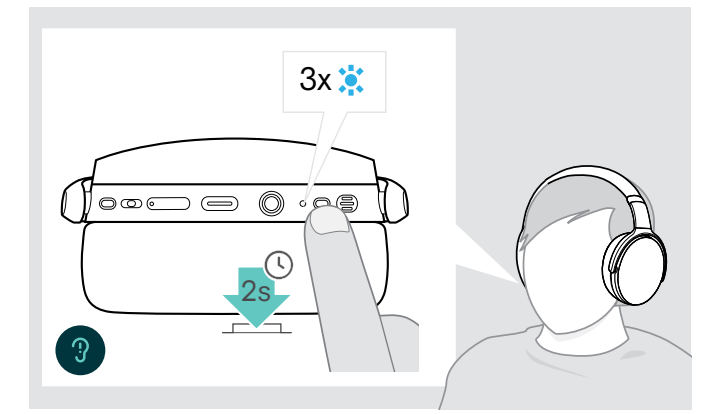

> Appuyer sur le bouton de marche / arrêt pendant 2 secondes.

Le micro-casque s'allume. Le voyant à LED clignote brièvement en bleu.Le micro-casque essaie automatiquement de se connecter à des appareils appairés Bluetooth disponibles.

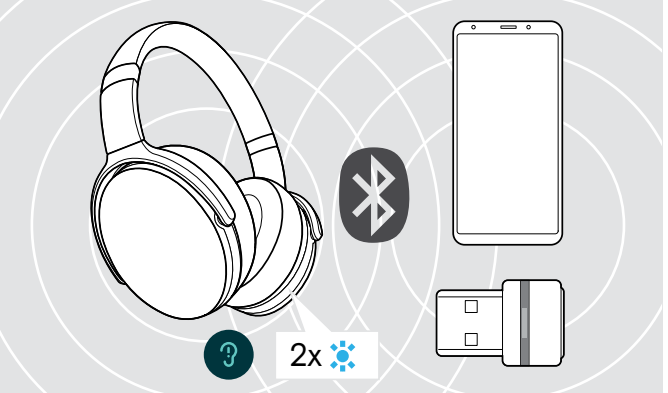

Le voyant à LED clignote 2 fois dès que le micro-casque trouve un appareil avec lequel se connecter. Le voyant à LED s'éteint.

Un clignotement rouge du voyant à LED indique qu'un appareil non appairé a été détecté.

La fonction de recherche est désactivée lorsque le câble audio est branché.

## Éteindre le micro-casque

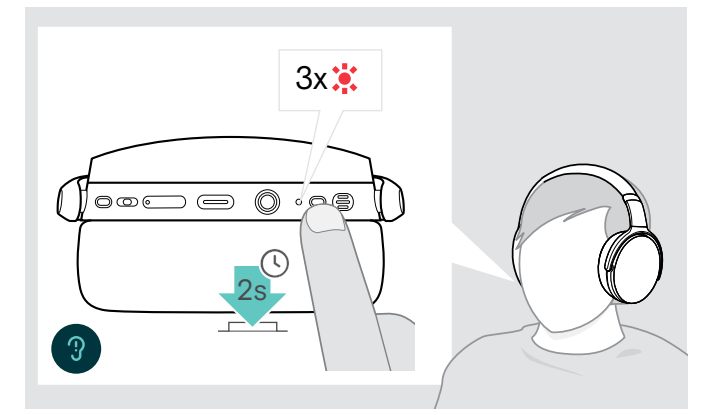

> Appuyer sur le bouton de marche / arrêt pendant 2 secondes. La LED clignote rouge 3 fois et s'éteint.

Tous les réglages du volume sont automatiquement enregistrés lorsque le micro-casque est éteint.

- > Chargez le micro-casque (voir page [19](#page-19-2)).  $-$  OU
- > Stockez le micro-casque (voir page [20](#page-20-1)).

#### <span id="page-11-0"></span>Réglage et port du micro-casque

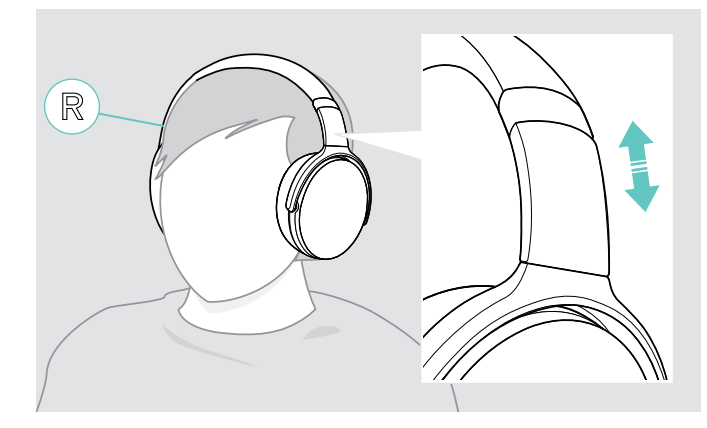

## <span id="page-11-1"></span>Réglage du volume

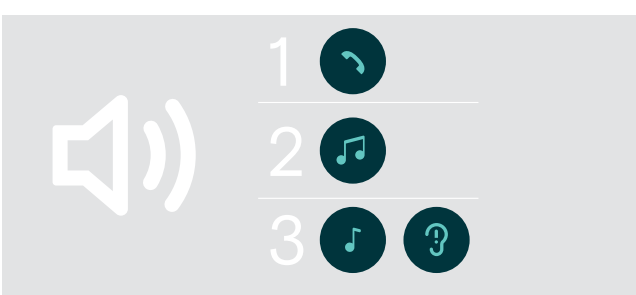

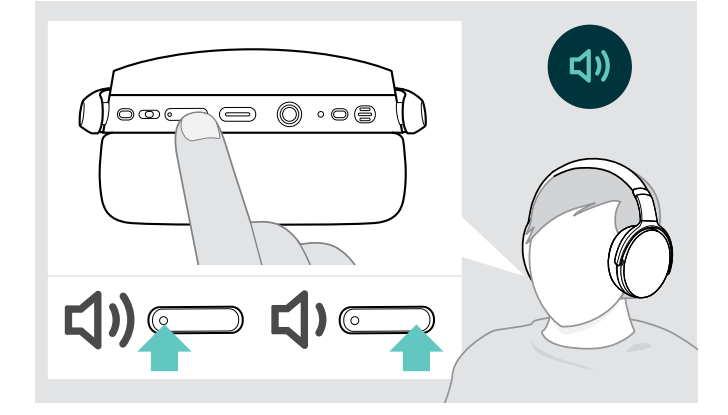

Pour une bonne qualité sonore et le meilleur confort possible, ajustez le micro-casque.

- > Mettez le micro-casque de sorte que le serre-tête passe sur le dessus de votre tête et le côté avec le marquage R soit placé sur votre oreille droite.
- > Ajustez le micro-casque de sorte que
	- vos oreilles sont confortablement couvertes par les coussinets d'oreille,
	- vous sentez une pression régulière, confortable autour de vos oreilles,
	- une tenue confortable du serre-tête sur la tête est assurée.

Vous pouvez ajuster trois réglages indépendants du volume pour le micro-casque :

- 1. Volume d'appel : pendant un appel en cours
- 2.Volume audio : pendant l'écoute en streaming
- 3.Volume de la sonnerie, des signaux sonores et des messages vocaux :
- en mode occupé (aucun appel en cours ou streaming audio)
- > Appuyez sur la touche multifonction pour augmenter ou réduire le volume. Le volume maximum et le volume minimum sont signalés par un ou deux bip(s).

Vous pouvez également ajuster le volume sur votre appareil connecté.

#### Réglage du volume du microphone du micro-casque pour les softphones

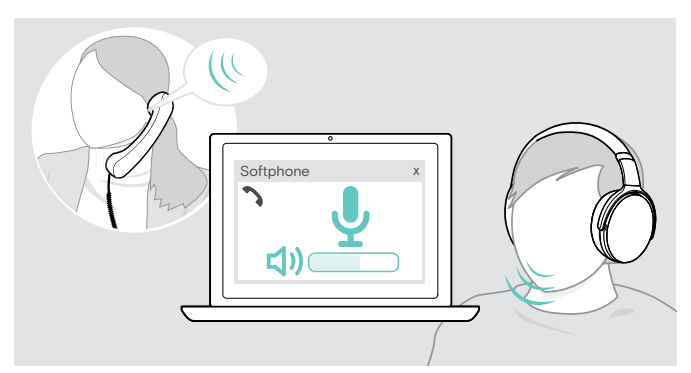

- > Lancez un appel sur votre appareil connecté à quelqu'un qui vous aidera à trouver le réglage de volume correct pour votre microphone.
- > Modifiez le volume du microphone dans votre application softphone et/ou dans votre application audio du PC.

#### <span id="page-12-2"></span><span id="page-12-0"></span>Désactivation du microphone

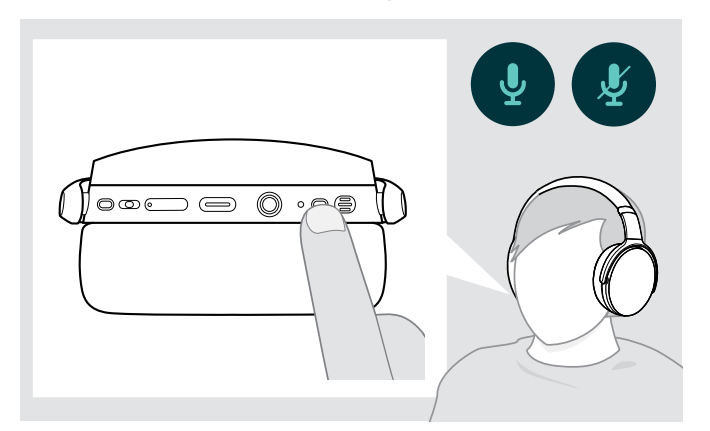

- > Appuyez sur le bouton d'alimentation
	- **Pour activer ou désactiver**
	- le mode silencieux du micro.

#### <span id="page-12-1"></span>Utilisation de la technologie de réduction de bruit active (ANC)

Ce micro-casque permet d'atténuer le bruit ambiant à l'aide de la technologie de réduction de bruit active (ANC). Les microphones spéciaux optimisent la clarté vocale et réduisent le bruit de fond.

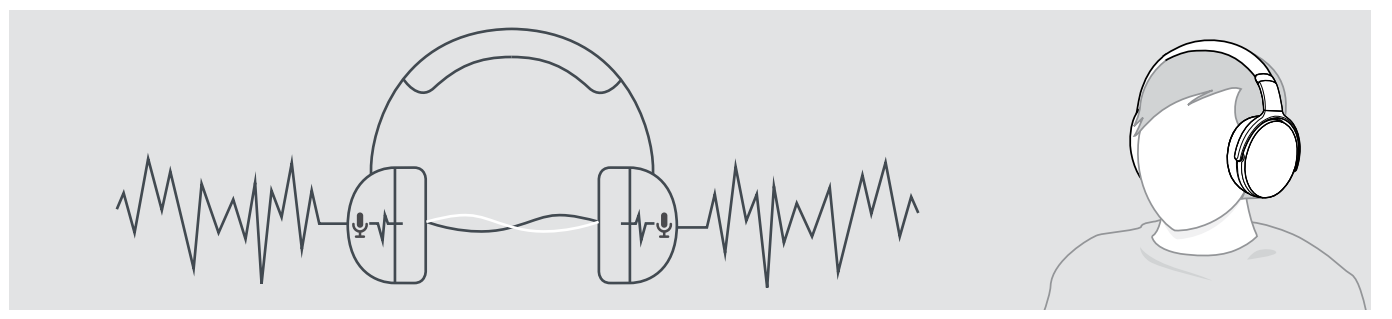

Si vous vous trouvez dans un environnement bruyant et aimeriez vous isoler du bruit, vous pouvez utiliser le micro-casque, déconnecté de tout appareil, et bénéficier simplement de la technologie ANC. Vous pouvez activer l'ANC si la batterie est suffisamment chargée et si le casque est allumé.

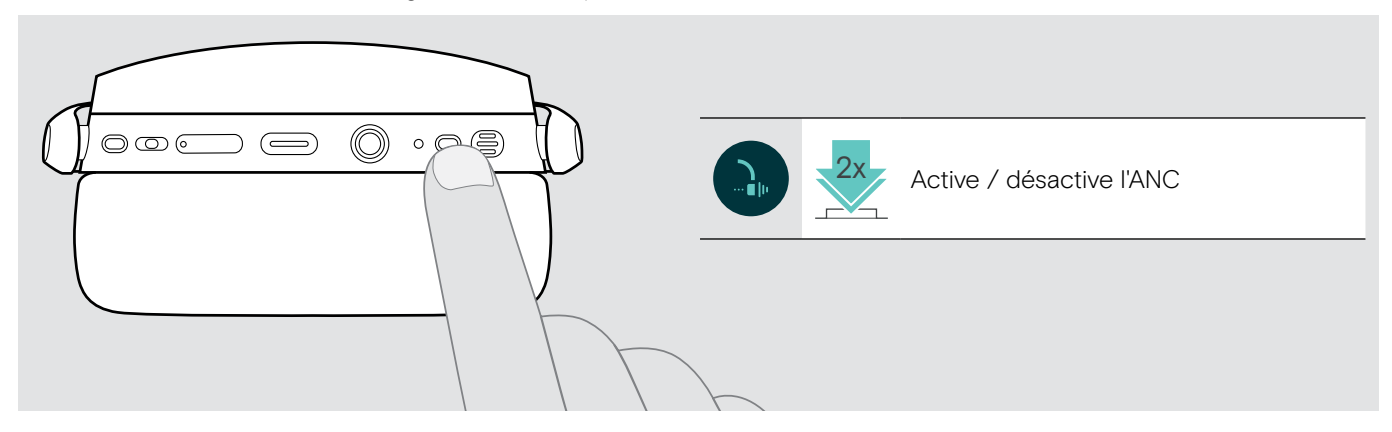

## <span id="page-13-1"></span><span id="page-13-0"></span>Activation et désactivation de TalkThrough

TalkThrough vous permet de communiquer avec vos collègues sans avoir à retirer le micro-casque, même lorsque l'ANC est activé. La lecture audio sera interrompue ou le son sera coupé.

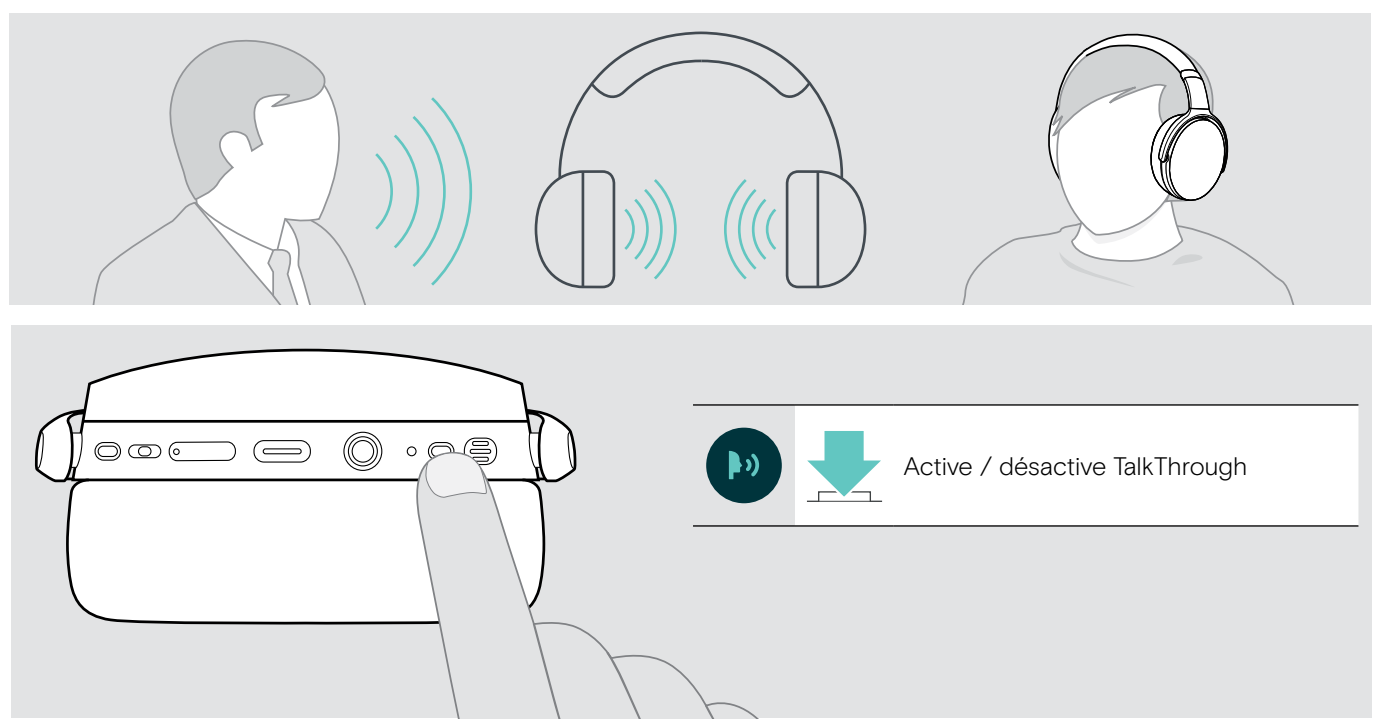

# <span id="page-14-0"></span>Passer des appels avec le micro-casque

La disponibilité des fonctionnalités suivantes dépend de l'appareil connecté.

#### <span id="page-14-1"></span>Passer un appel

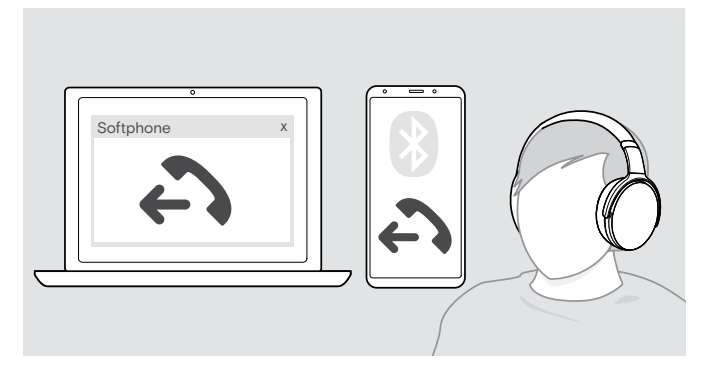

- > Lancez l'appel sur votre appareil connecté.
	- OU
- > Appuyez sur la touche Décrocher / Raccrocher pour lancer un appel via votre softphone.

Si votre appel n'est pas automatiquement transféré vers le micro-casque :

> Recherchez cette fonction dans le manuel d'instructions de votre appareil connecté.

## <span id="page-14-2"></span>Accepter / rejeter / mettre fin à un appel

Lorsque vous recevez un appel, vous entendez une sonnerie et le voyant à LED clignote en bleu.

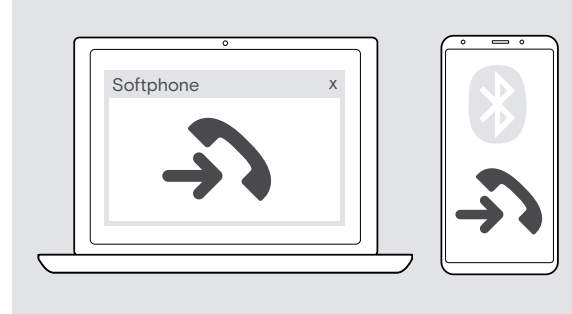

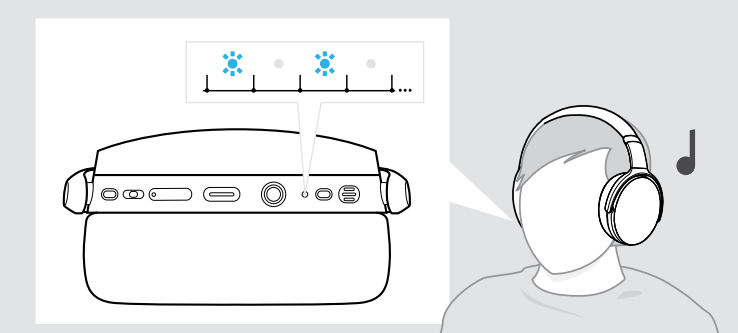

<span id="page-14-3"></span>Accepter / mettre un appel en attente

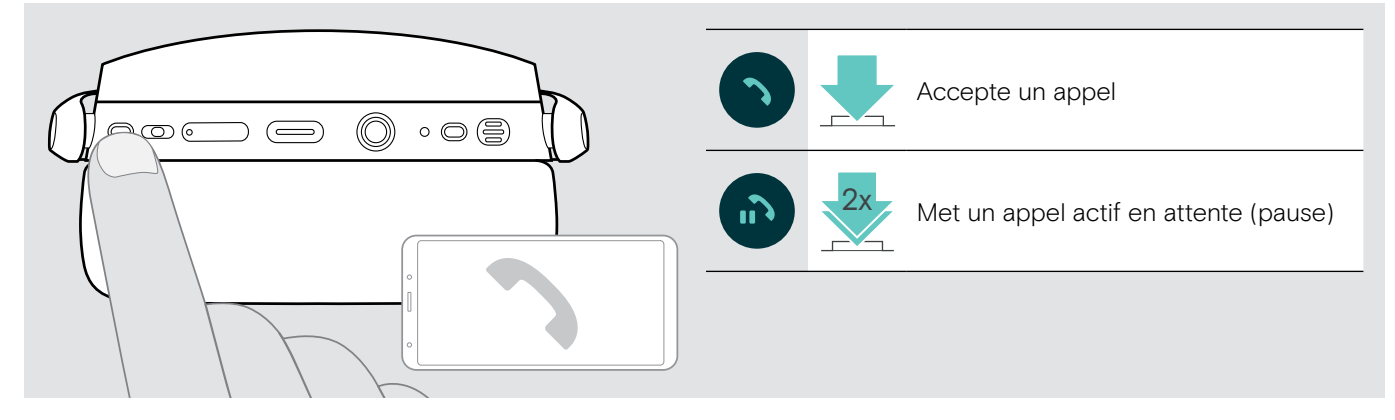

Rejeter / mettre fin à un appel

<span id="page-14-4"></span>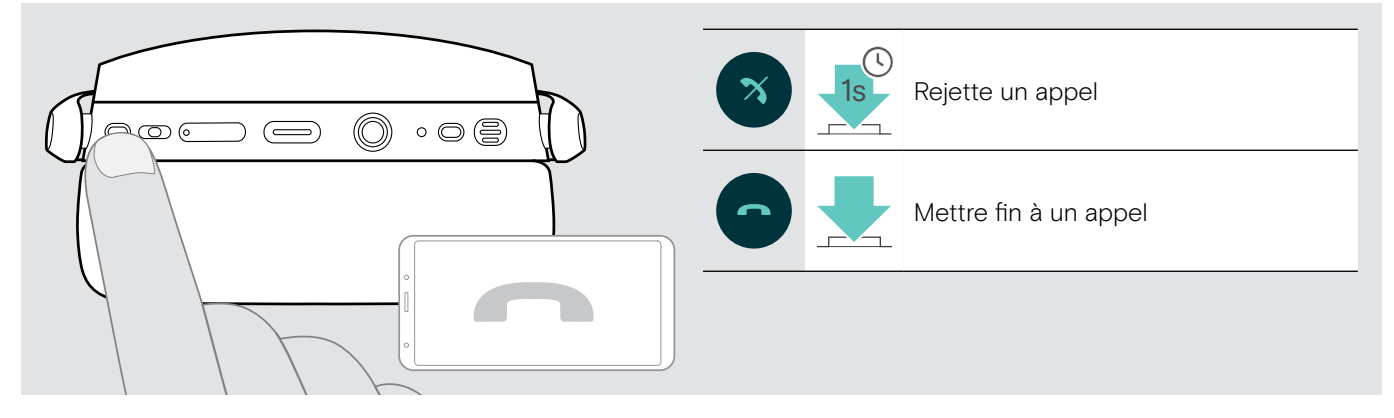

## <span id="page-15-1"></span><span id="page-15-0"></span>Recomposition

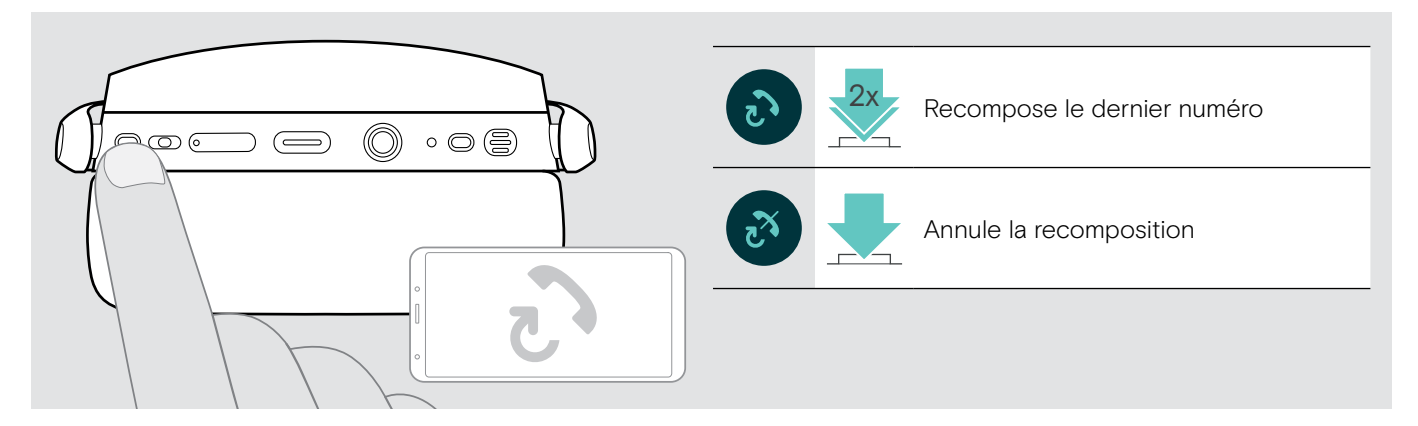

#### <span id="page-15-2"></span>Utiliser l'assistant vocal / numérotation vocale

Le dernier appareil Bluetooth connecté sera utilisé pour l'assistant vocal ou la numérotation vocale. Pour Microsoft Cortana : voir page[17.](#page-17-1)

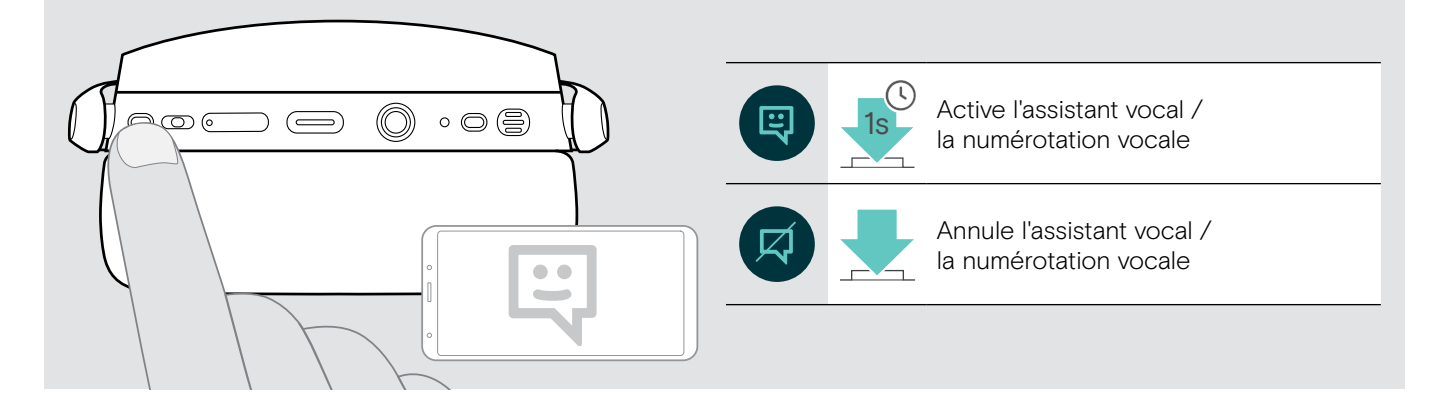

## <span id="page-16-0"></span>Gestion d'appels multiples

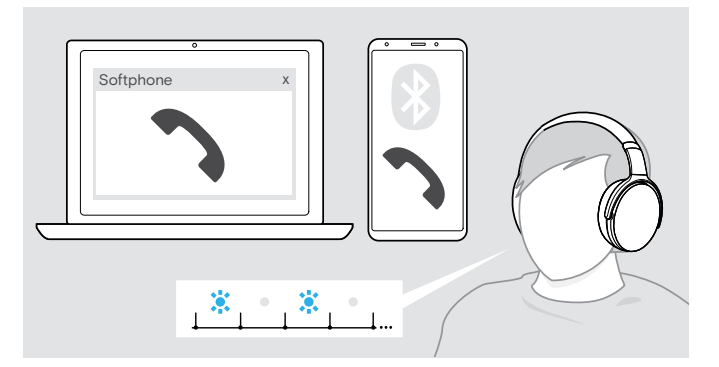

#### <span id="page-16-1"></span>Accepter / rejeter un second appel

Vous pouvez utiliser votre micro-casque avec un maximum de deux appareils Bluetooth connectés en même temps.

Deux appels peuvent être gérés simultanément.

Si vous recevez un appel alors que vous avez déjà un appel en cours, vous entendrez une tonalité.

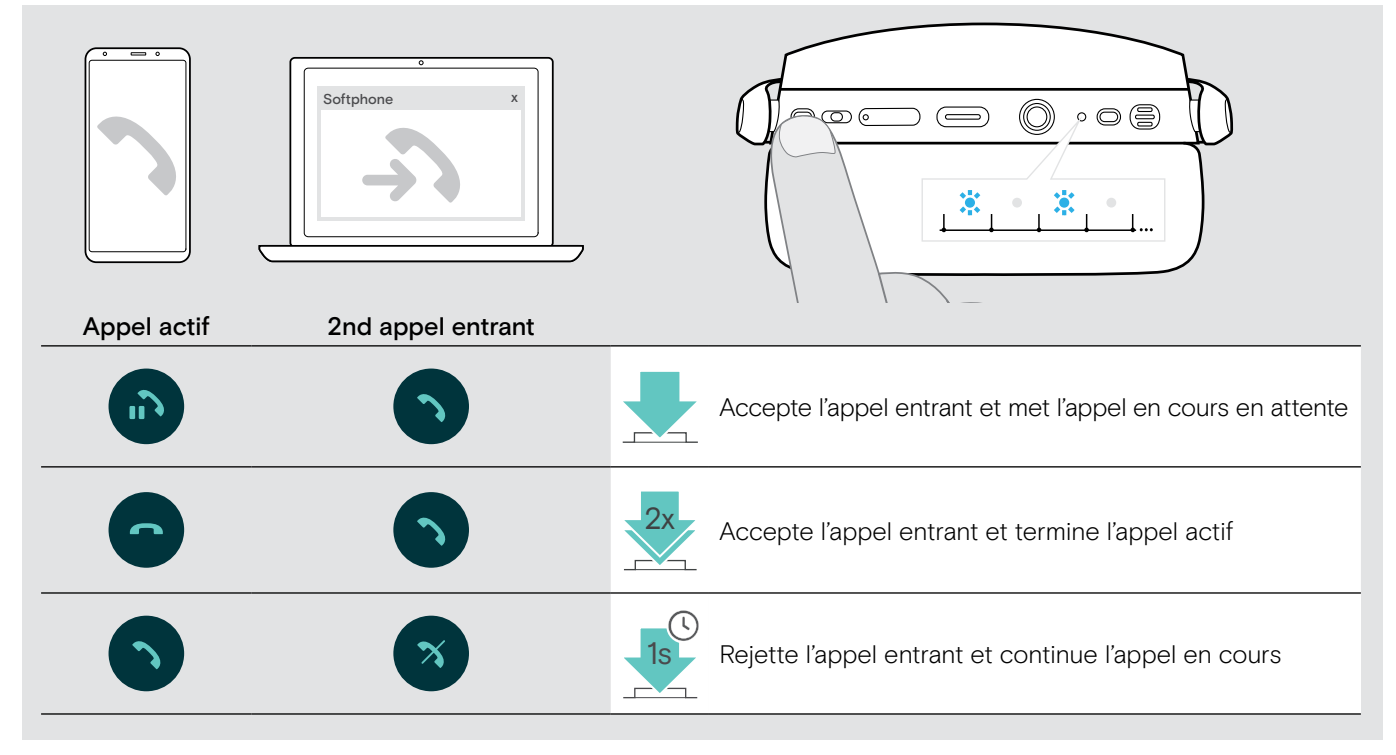

#### <span id="page-16-2"></span>Basculer entre appels / mettre fin à l'appel en cours

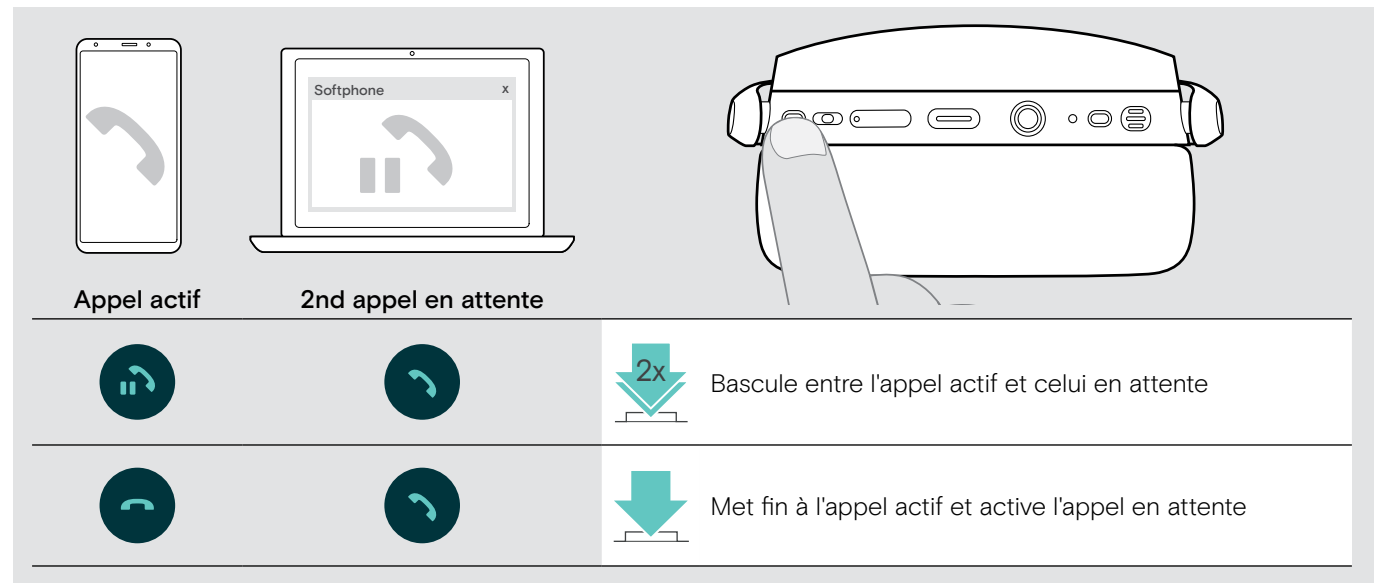

# <span id="page-17-2"></span><span id="page-17-0"></span>Utilisation du micro-casque et dongle avec Microsoft® Teams / Cortana

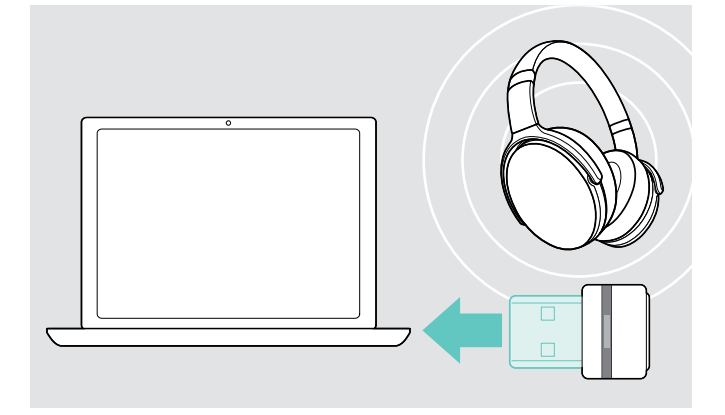

Pour utiliser Microsoft Teams et Cortana avec le micro-casque :

> Branchez le dongle dans le port USB de votre ordinateur – voir page [7](#page-7-2).

Si Microsoft Teams est déjà en cours d'exécution, le voyant à LED bleu passe automatiquement au violet.

## Lancement de Microsoft® Teams et vérification des notifications

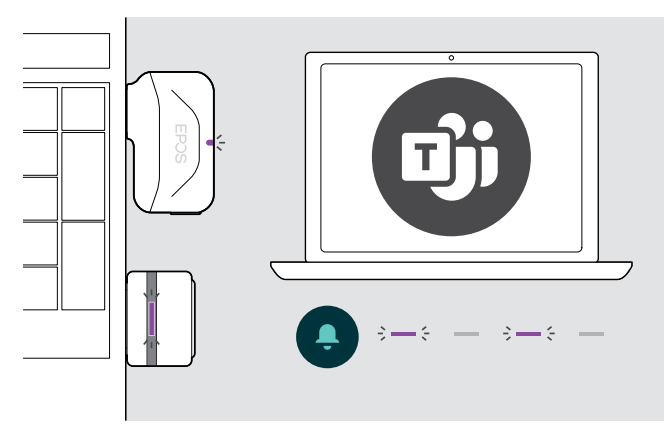

> Démarrez Microsoft Teams sur votre ordinateur. Le dongle se connecte à Microsoft Teams et le voyant à LED bleu vire au violet.

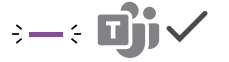

Le voyant à LED clignote en violet pour indiquer :

- Notification de réunion
- Notification de messagerie vocale
- Notification d'appel manqué

Pour vérifier ces notifications sur votre écran :

> Appuyez sur la touche décrocher / raccrocher. 3x

## <span id="page-17-1"></span>Activation et utilisation de Microsoft® Cortana

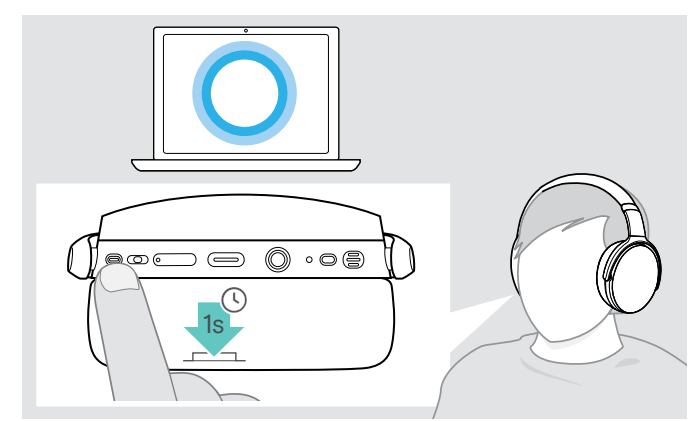

Vous pouvez activer et utiliser Cortana – l'assistant numérique personnel de Microsoft doté de la technologie de commande vocale – avec le micro-casque.

> Appuyez sur la touche décrocher / raccrocher. La voyant à LED violet du Dongle clignote tout en activant Cortana.

 $3 - 3 - 3 - 3 = 2$ 

Le voyant à LED violet s'allume et Cortana est disponible.  $\frac{1}{2}$  =  $\frac{1}{2}$ 

# <span id="page-18-1"></span><span id="page-18-0"></span>Écouter des programmes audio à l'aide du micro-casque

Vous pouvez écouter des programmes audio grâce à un appareil connecté.

## Contrôle de la lecture de médias

La disponibilité des fonctionnalités suivantes dépend de l'appareil connecté.

> Écoutez un programme audio sur votre appareil connecté Bluetooth. Le voyant à LED du dongle s'allume en bleu.

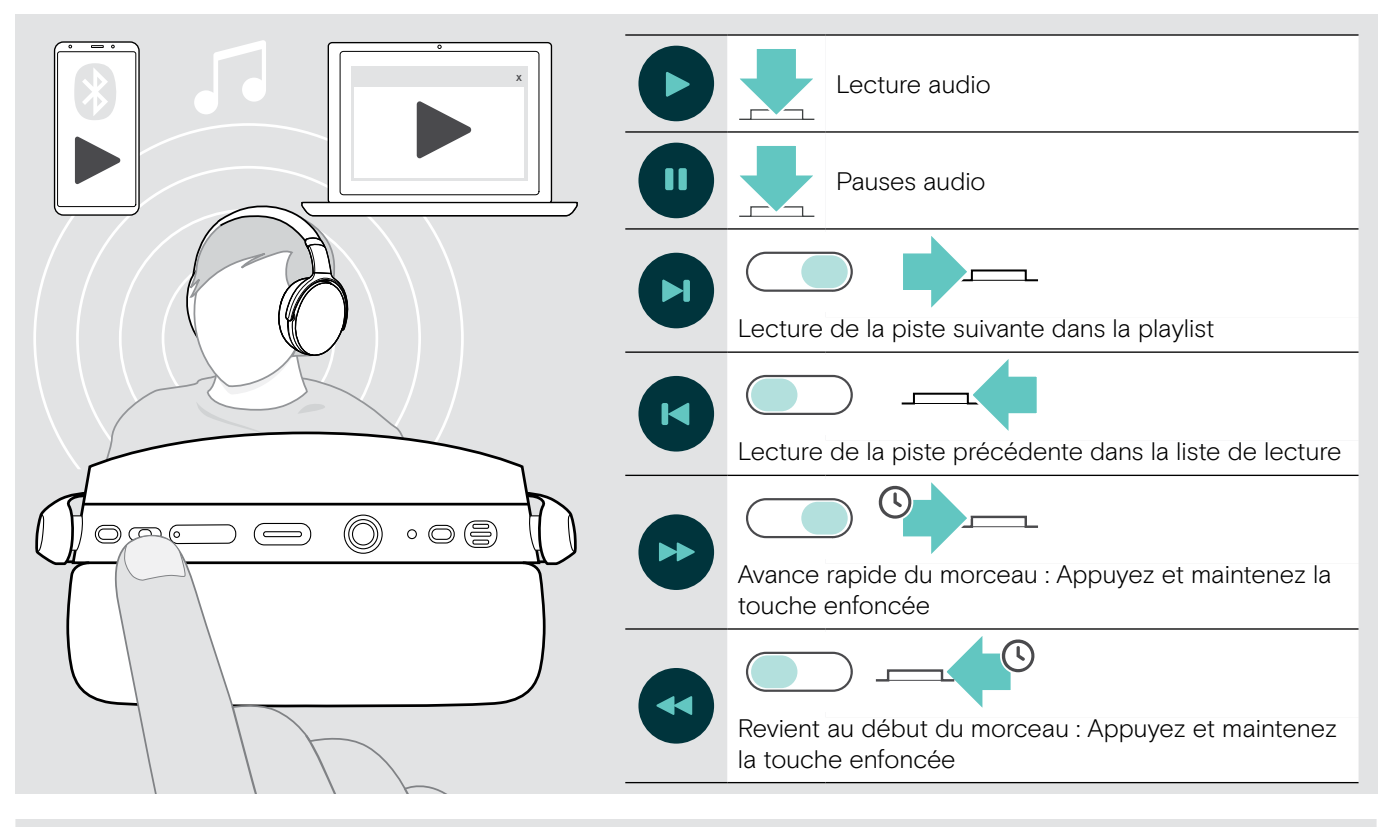

Si vous recevez et acceptez un appel, l'écoute audio est mise en pause et redémarre après l'appel – si l'appareil connecté est compatible.

## <span id="page-18-2"></span>Utilisation du câble audio

ň

Utilisez le câble audio pour la lecture audio lorsque la batterie est faible ou lorsque la transmission Bluetooth est limitée ou non autorisée. Le Bluetooth est automatiquement désactivé lorsque le câble audio est connecté au micro-casque.

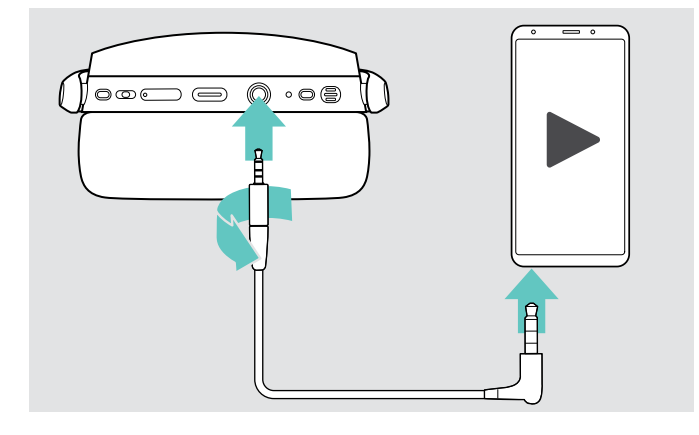

- > Insérez la petite prise jack dans la prise audio du micro-casque.
- > Tournez la prise en sens horaire jusqu'à ce qu'elle soit verrouillée.

Le Bluetooth est désactivé.

> Connectez la prise jack 3,5 mm dans la sortie audio de votre appareil mobile.

Pour déconnecter le câble audio :

- > Tournez la prise dans le sens antihoraire pour la déverrouiller et la débrancher du casque.
- > Débranchez la prise de votre mobile. Le micro-casque essaie automatiquement de se connecter à des appareils appairés Bluetooth disponibles.

Vous pouvez utiliser la réduction de bruit active (ANC) comme d'habitude (voir page [12\)](#page-12-1).

# <span id="page-19-0"></span>Fonctions additionnelles

## <span id="page-19-2"></span>Chargement de la batterie du micro-casque

> Connectez le câble USB fourni à la prise USB du micro-casque et à la prise USB de votre ordinateur.

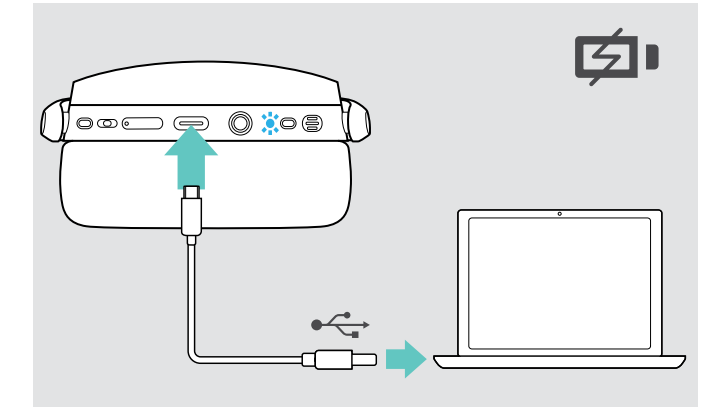

La batterie est en cours de chargement. Les voyants à LED s'allument en fonction de l'état de la batterie du micro-casque et s'éteignen lorsque la batterie est entièrement chargée.

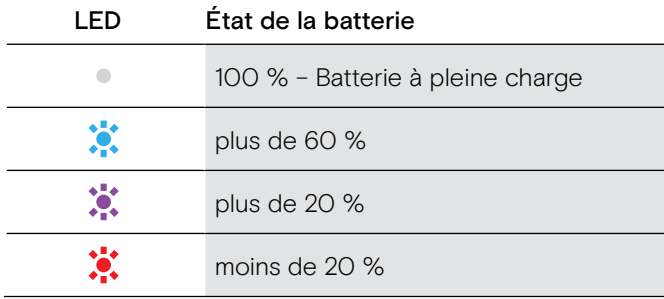

Pour mettre fin au chargement :

> Déconnectez le câble USB du micro-casque.

Lorsque la batterie est vide, le micro-casque s'éteint automatiquement.

#### <span id="page-19-1"></span>Verification de l'autonomie restante de la batterie

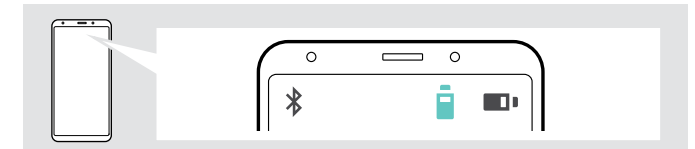

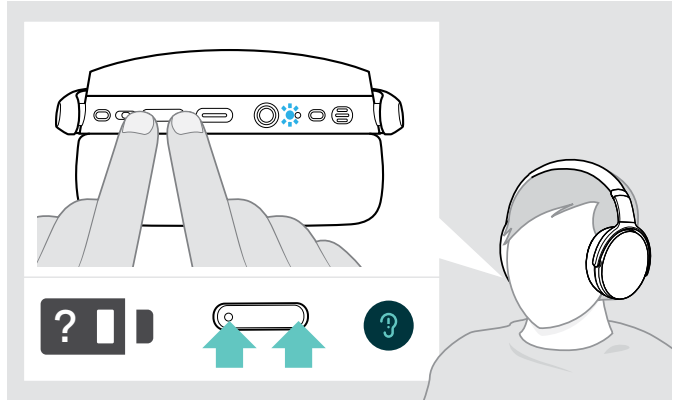

Certains appareils mobiles indiquent l'état de la batterie du micro-casque.

Vous pouvez récupérer les informations sur l'autonomie restante de la batterie n'importe quand sauf lorsque vous passez un appel :

> Appuyez et maintenez les deux boutons de réglage du volume enfoncés.

Le voyant à LED clignote brièvement et un message vocal est émis.

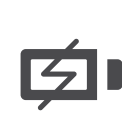

Lorsque le niveau de charge de la batterie descend en dessous de 20 %, le voyant à LED clignote en rouge et le message suivant est émis plusieurs fois « Recharge headset » (Rechargez le micro-casque).

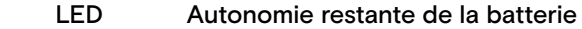

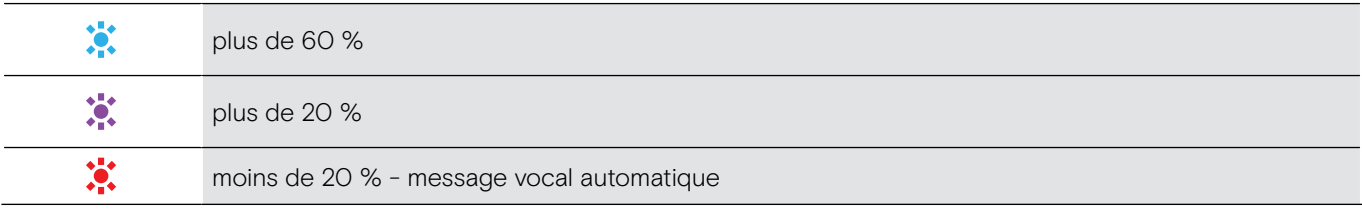

## <span id="page-20-1"></span><span id="page-20-0"></span>Stockage et transport du micro-casque

Pour éviter les entailles ou les rayures sur le micro-casque :

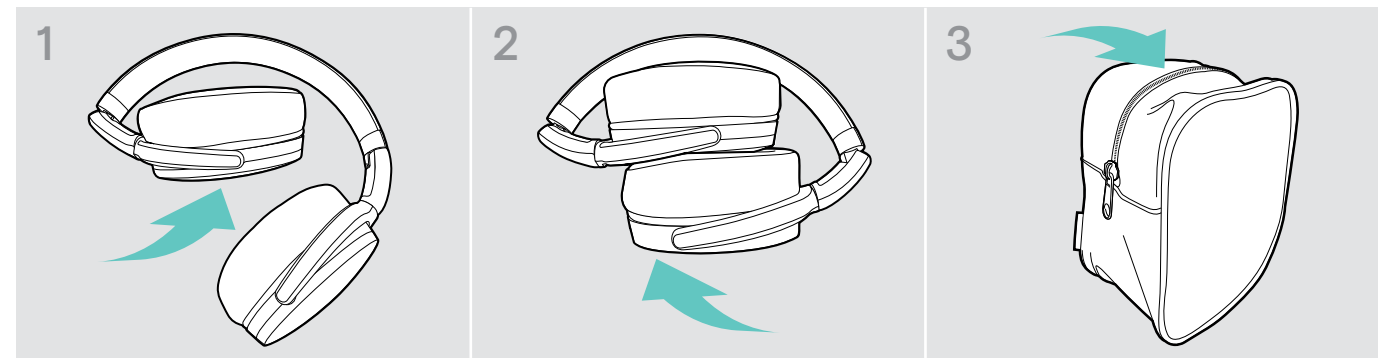

- > Pliez les écouteurs vers l'intérieur vers le serre-tête.
- > Stockez le micro-casque dans le boîtier lorsqu'il n'est pas utilisé ou lors du transport. Gardez-le dans un environnement propre et sec.

Si vous n'utilisez pas le micro-casque pendant de longues durées :

> Chargez la batterie rechargeable intégrée tous les 3 mois pendant environ 1 heure.

#### Si vous quittez la portée du Bluetooth

La portée entre le micro-casque et l'appareil Bluetooth dépend de l'appareil. La portée de transmission dépend largement des conditions environnementales comme l'épaisseur des murs, la composition des murs etc. Sans obstacles, la portée de la plupart des appareils Bluetooth atteint 25 mètres.

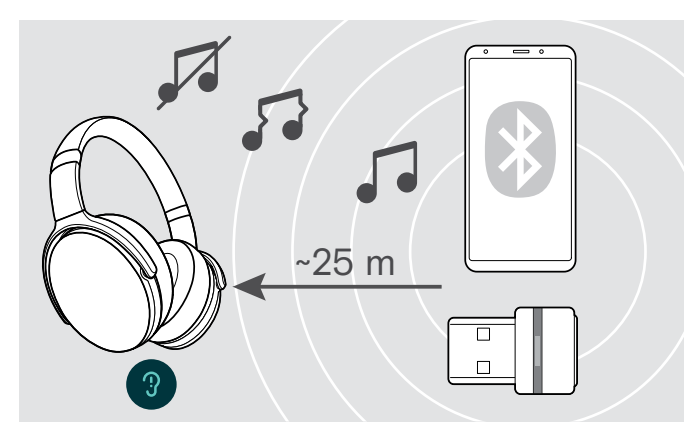

Si la qualité audio se détériore par exemple lors d'un appel ou si la connexion est totalement coupée :

> Entrez à nouveau la portée radio de l'appareil Bluetooth.

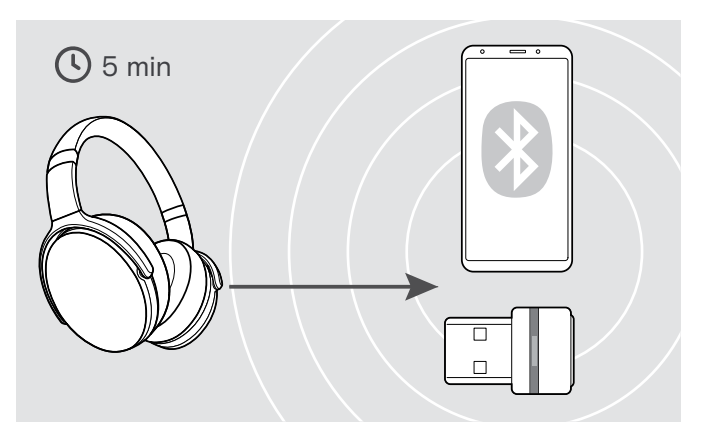

Si vous entrez à nouveau dans la portée de transmission Bluetooth dans les 5 minutes, la connexion est rétablie.

Au-delà de 5 minutes passées en-dehors de la zone de portée du Bluetooth, la connexion est entièrement coupée et devra être rétablie manuellement.

> Appuyez sur la touche Décrocher / Raccrocher (Hook).

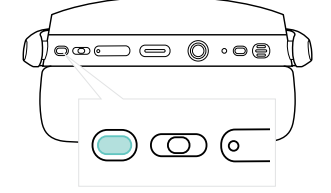

## <span id="page-21-2"></span><span id="page-21-0"></span>Reconnexion / déconnexion du Bluetooth

#### Reconnexion de Bluetooth **Déconnexion bluetooth** Déconnexion bluetooth

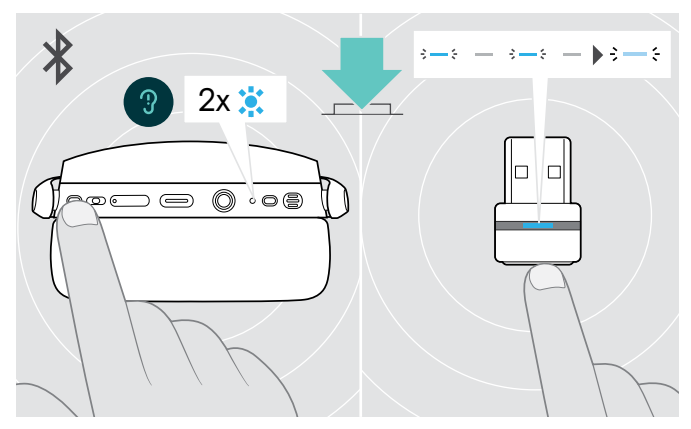

> Appuyez sur la touche Décrocher / Raccrocher du micro-casque ou sur le bouton du dongle. Le voyant à LED clignote 2 fois dès que le micro-casque trouve un appareil avec lequel se connecter. Le dongle clignote en bleu et s'illumine en bleu clair.

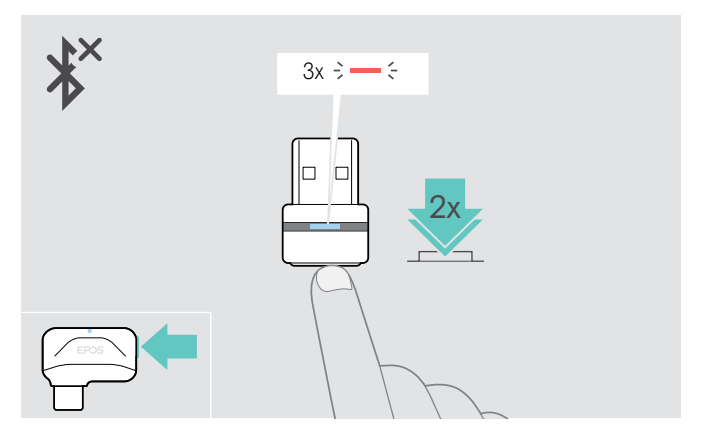

> Appuyez deux fois sur le bouton du dongle. Bluetooth sera déconnecté. Le voyant à LED clignote 3 fois en rouge.

Si un câble audio est branché sur le micro-casque, le Bluetooth est automatiquement désactivé.

#### <span id="page-21-1"></span>Activation/désactivation des messages vocaux

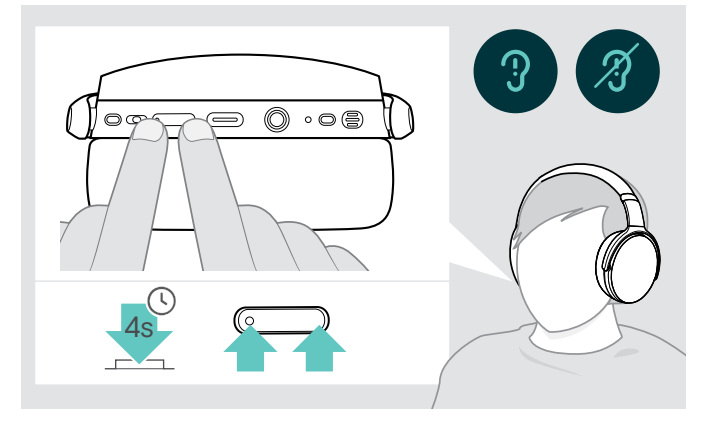

En mode occupé (aucun appel actif ni streaming audio) :

> Appuyez sur les deux boutons de réglage du volume en les maintenant enfoncés jusqu'à ce qu'un message vocal annonce une demande d'activation ou de désactivation.

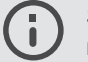

Si les messages vocaux sont désactivés, ils sont remplacés par des bips.

# <span id="page-22-0"></span>Entretien des produits et mise à jour du firmware

#### Nettoyer les produits

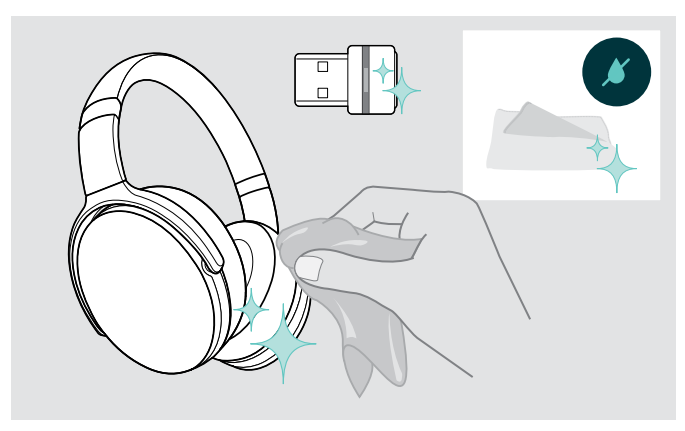

#### **ATTENTION**

#### Les liquides peuvent endommager les composants électroniques du produit !

Des liquides entrant dans le boîtier de l'appareil peuvent causer un court-circuit et endommager les composants électroniques.

- > Gardez tous les liquides éloignés du produit.
- > Ne pas utiliser des agents ou solvants nettoyants.
- > Utilisez uniquement un linge sec pour nettoyer le produit.

#### Remplacer les coussinets d'oreille

Pour des raisons d'hygiène, vous devez remplacer les coussinets d'oreille de temps en temps. Des coussinets d'oreille de rechange sont disponibles auprès de votre partenaire EPOS.

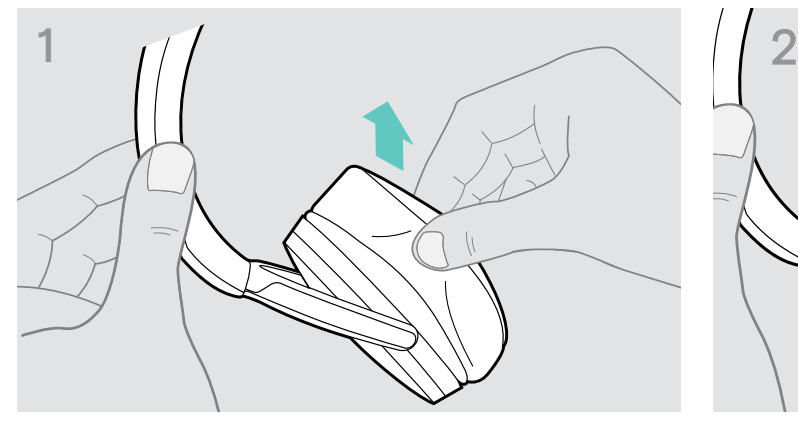

> Retirez l'ancien coussinet d'oreille de l'écouteur avec soin. > Placez la bande de fixation - couture vers le bas - à

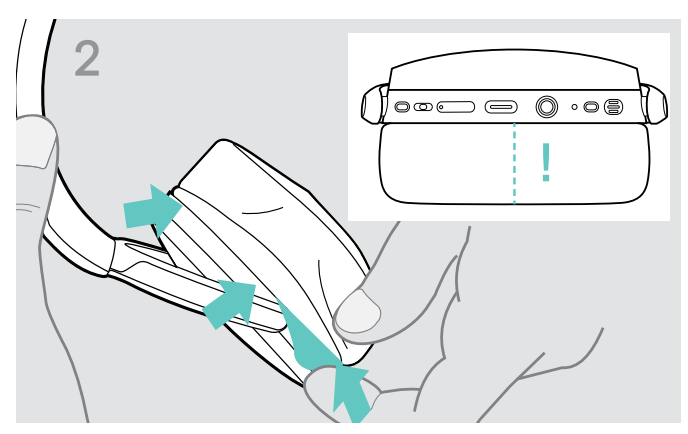

l'emplacement prévu à cet effet sur l'écouteur.

#### <span id="page-23-0"></span>Mettre à jour le firmware des produits

Pour mettre à jour le firmware installé :

> Installez le logiciel gratuit EPOS Connect (voir page [9](#page-9-1)).

#### Mettre à jour le firmware du micro-casque Mise à jour du firmware du dongle

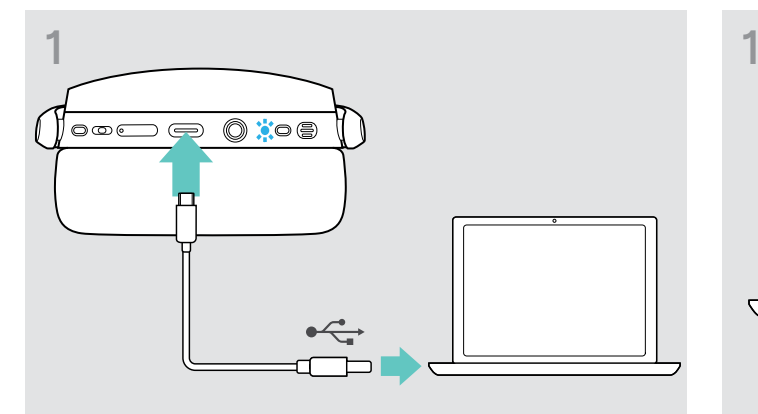

> Connectez le câble USB à votre micro-casque et à votre ordinateur.

Le voyant à LED s'allume.

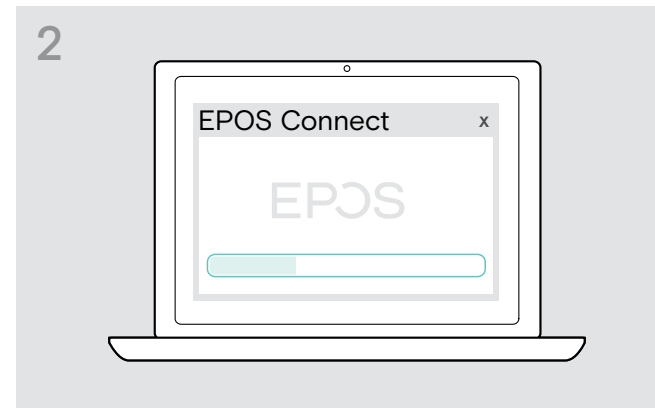

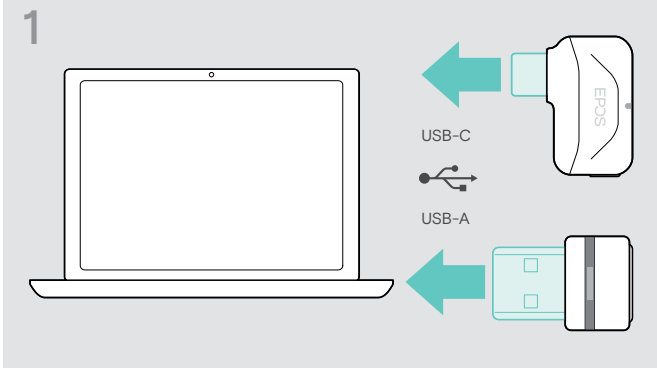

> Connectez le dongle au port USB de votre ordinateur. Le voyant à LED s'allume.

#### > Démarrer EPOS Connect .

S'il y a un nouveau firmware disponible le logiciel vous guidera à travers le processus de mise à jour.

# <span id="page-24-0"></span>En cas de problème ...

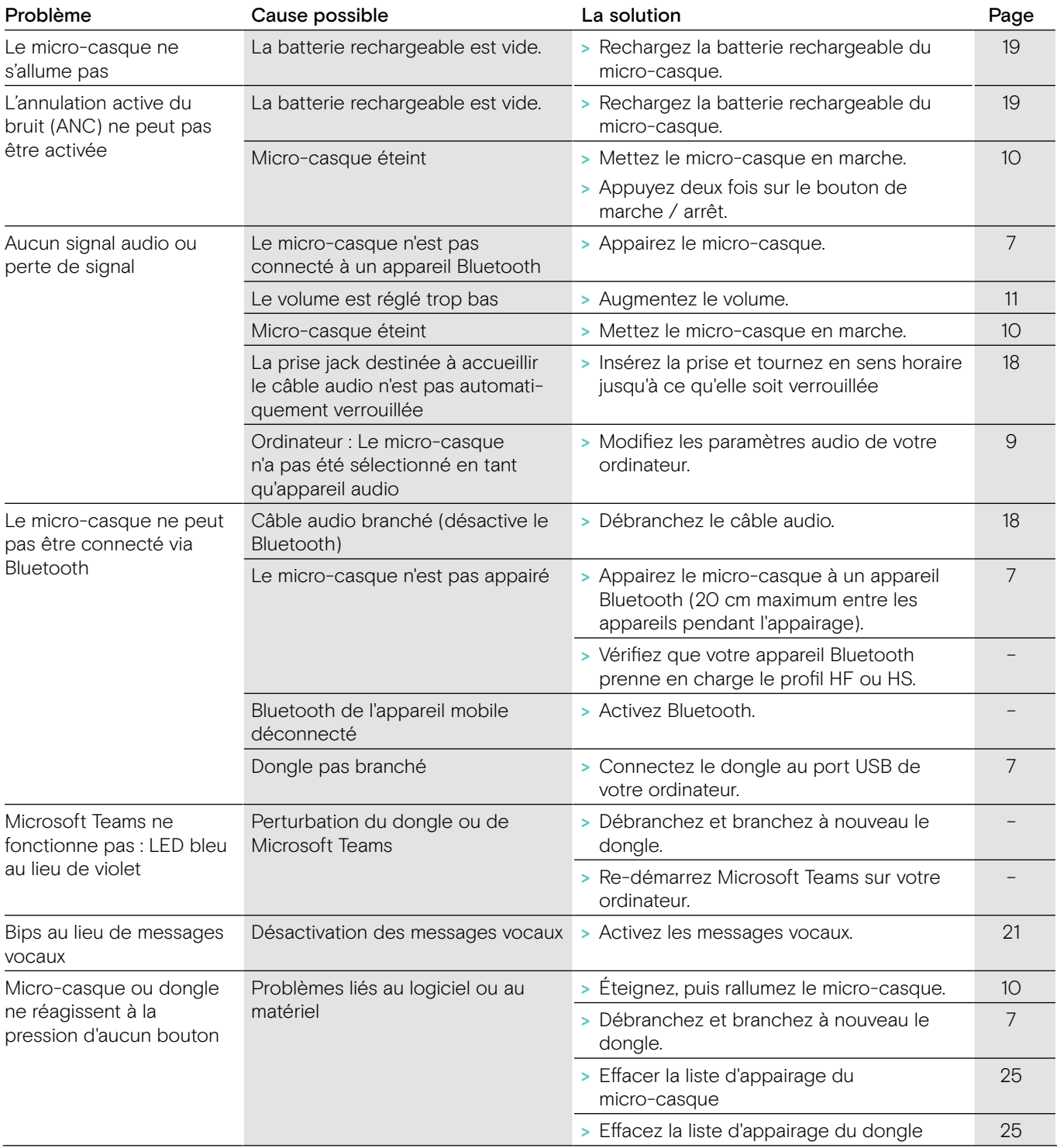

Si un problème non répertorié dans le tableau ci-dessus survient ou si le problème ne peut pas être résolu avec les solutions proposées, veuillez contacter votre partenaire EPOS local pour obtenir de l'aide. Pour trouver un partenaire EPOS dans votre pays, rendez-vous sur eposaudio.com.

#### <span id="page-25-1"></span><span id="page-25-0"></span>Effacement de la liste d'appairage du casque (Reset)

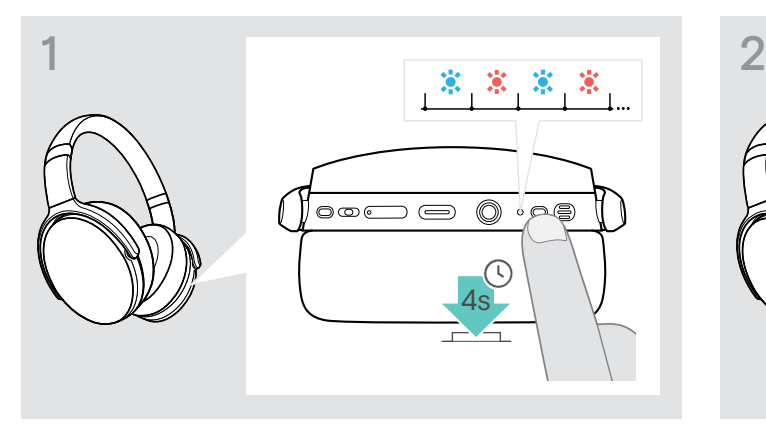

> Maintenez la touche d'alimentation enfoncée jusqu'à ce que le voyant à LED clignote en bleu et rouge.

<span id="page-25-2"></span>Effacement de la liste d'appairage du dongle (Reset)

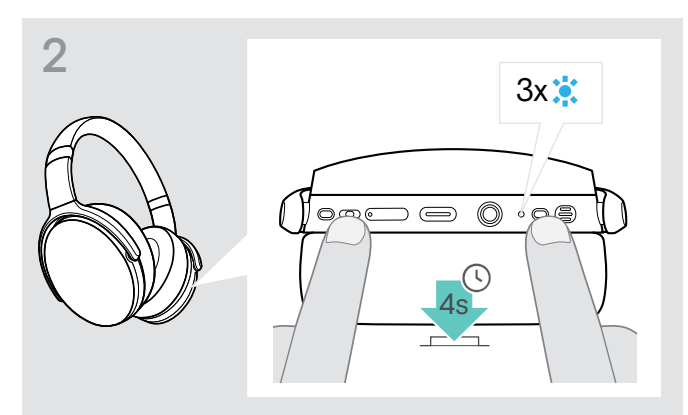

> Appuyez simultanément sur le bouton de contrôle des médias et sur le bouton de marche / arrêt. Le voyant à LED clignote en bleu 3 fois. La liste d'appairage est effacée. Le micro-casque essaie de s'appairer avec les appareils Bluetooth (voir page [7](#page-7-1))

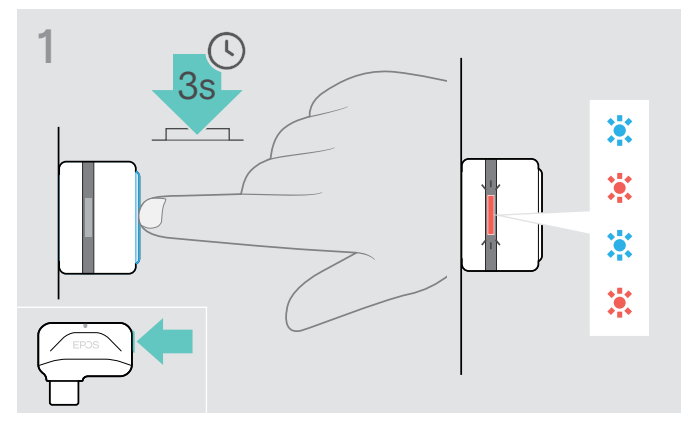

- > Connectez le dongle au port USB de votre ordinateur.
- > Maintenez le bouton enfoncé jusqu'à ce que le voyant à LED clignote en bleu et rouge.

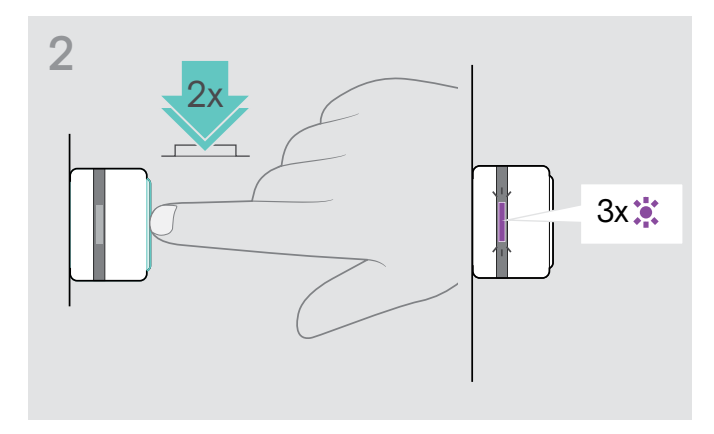

> Appuyez deux fois sur le bouton du dongle. Le voyant à LED clignote trois fois en violet. La liste d'appairage est effacée. Le dongle essaie de s'appairer avec les appareils Bluetooth (voir page [7](#page-7-1))

# EP<sub>OS</sub>

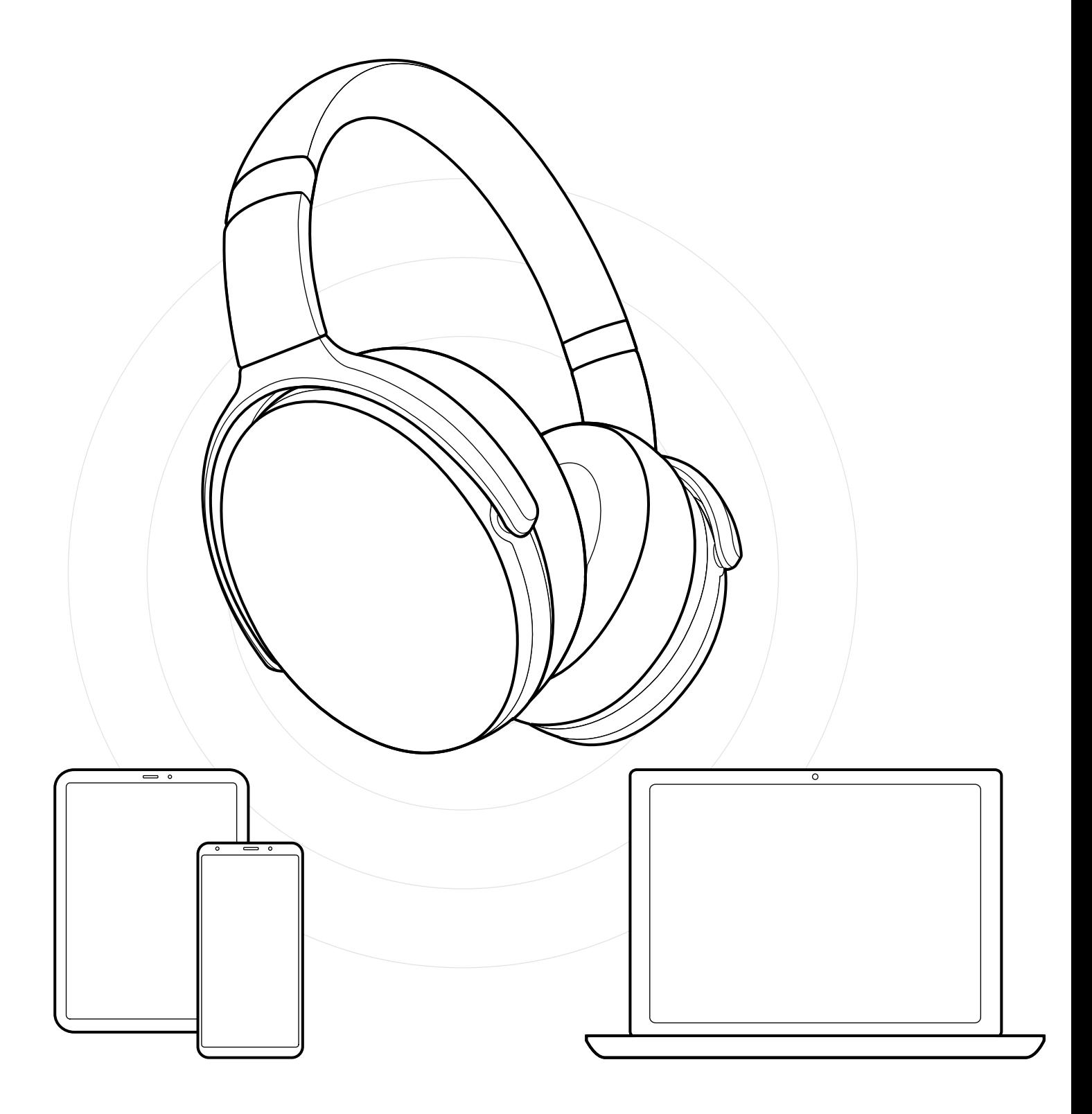

DSEA A/S Kongebakken 9, DK-2765 Smørum, Denmark eposaudio.com